### Learning Toolbox  $\overline{\phantom{a}}$ *for ePosters & Rapid Fire Presentations at NASS 2024*

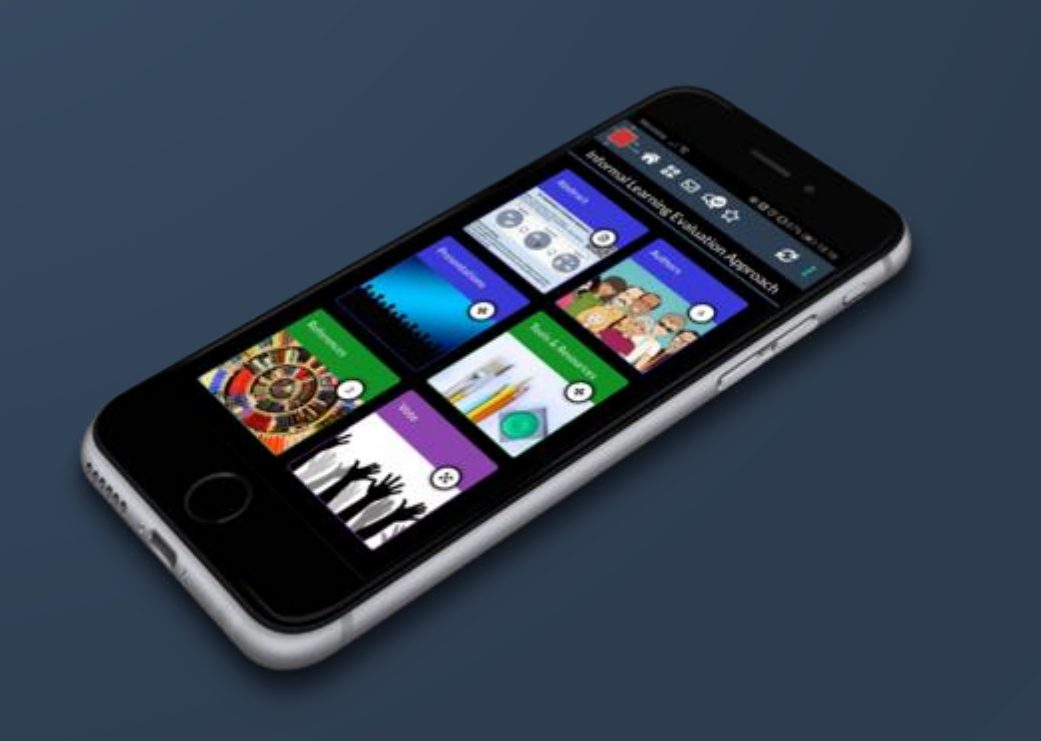

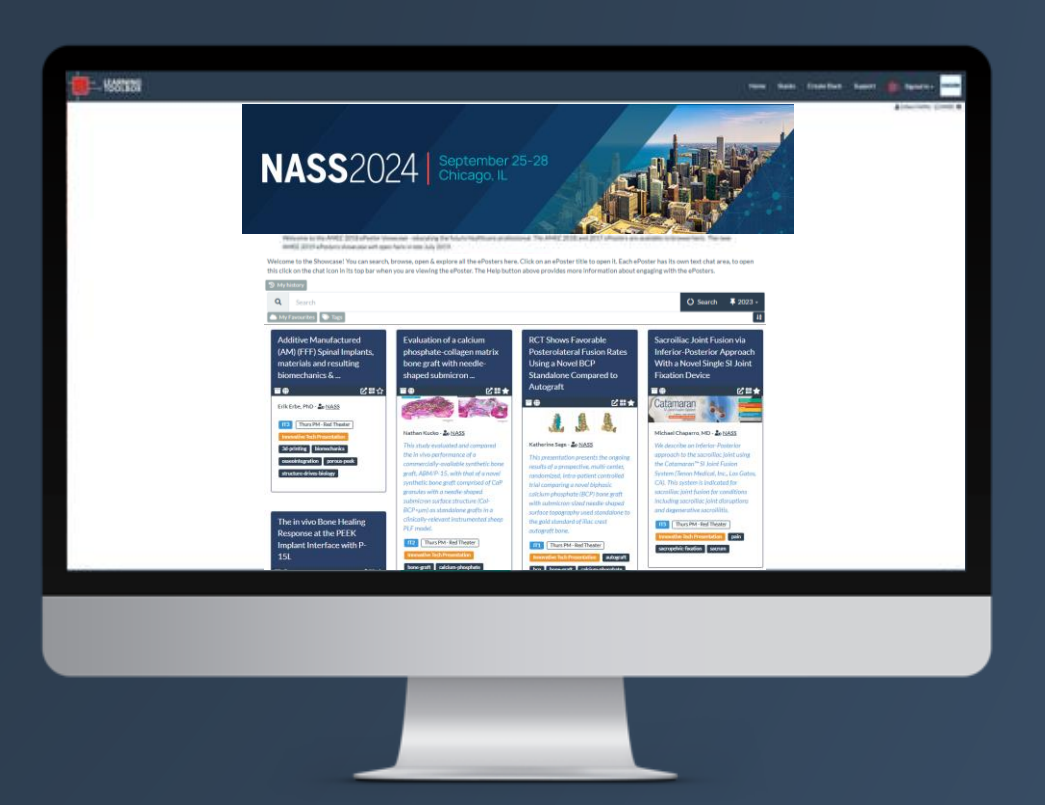

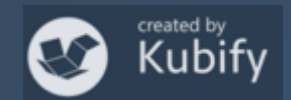

## What we will cover today

- How Learning Toolbox is being used at NASS 2024
- What is different about a Learning Toolbox ePoster stack
- Creating an ePoster stack
- Further support available
- Deadline date
- Anything else?

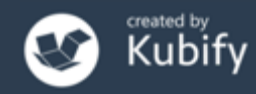

### You can add more than just one file or resource.

# Learning Toolbox allows you to create a *collection* of materials (a *stack*) to present to and share your work.

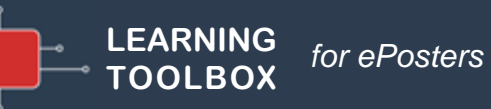

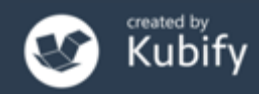

## What can you include?

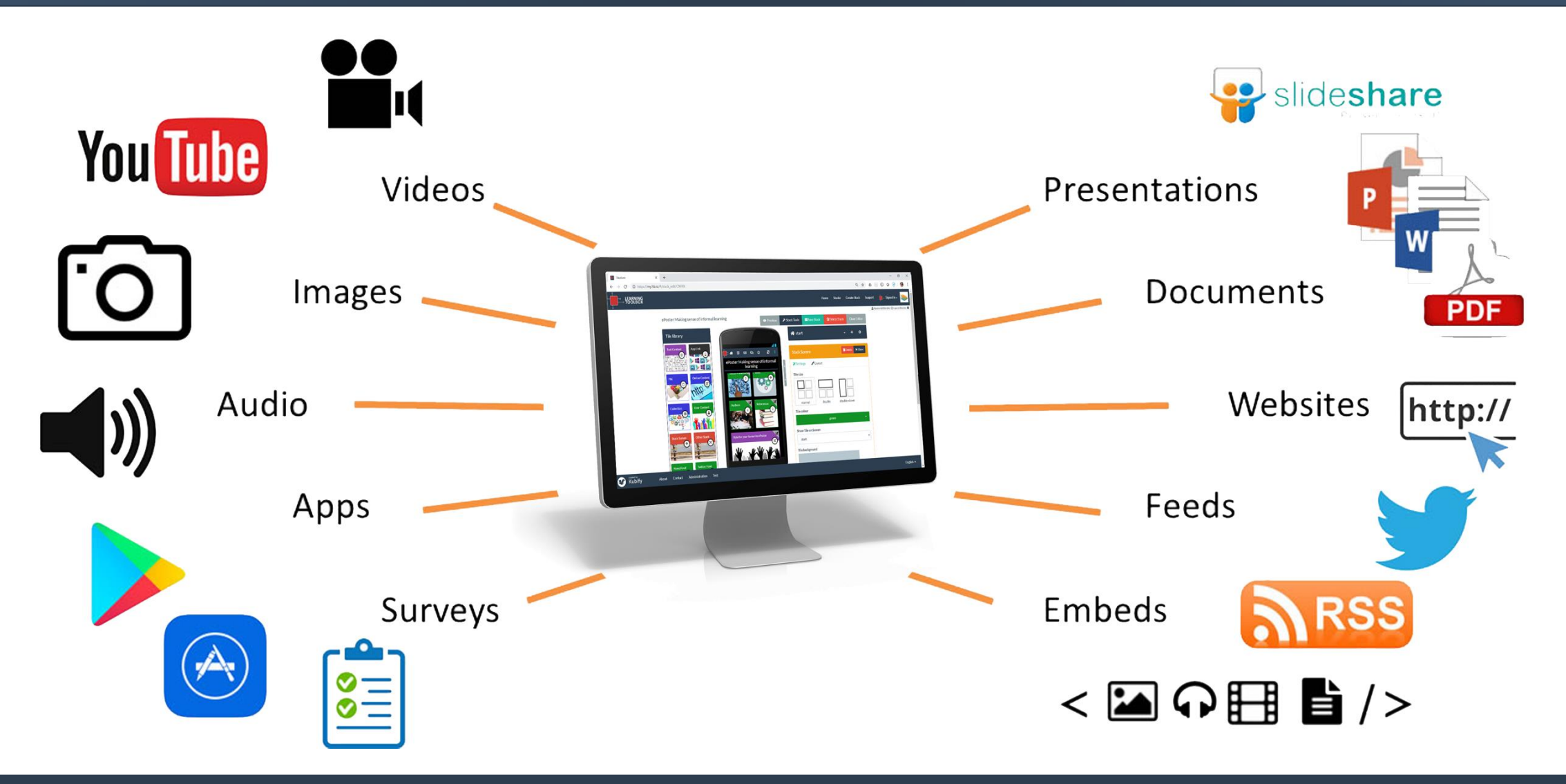

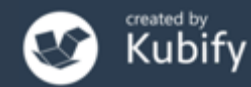

## Let's look at some existing NASS ePosters

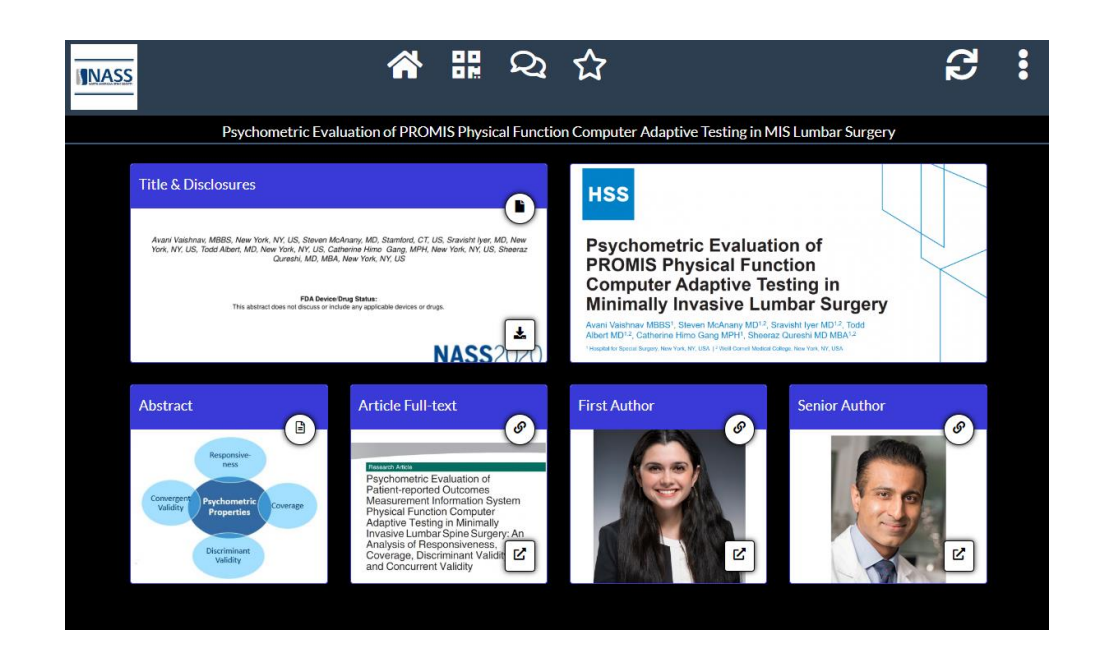

#### <https://api.ltb.io/show/BCPDM> <https://api.ltb.io/show/ABEOA>

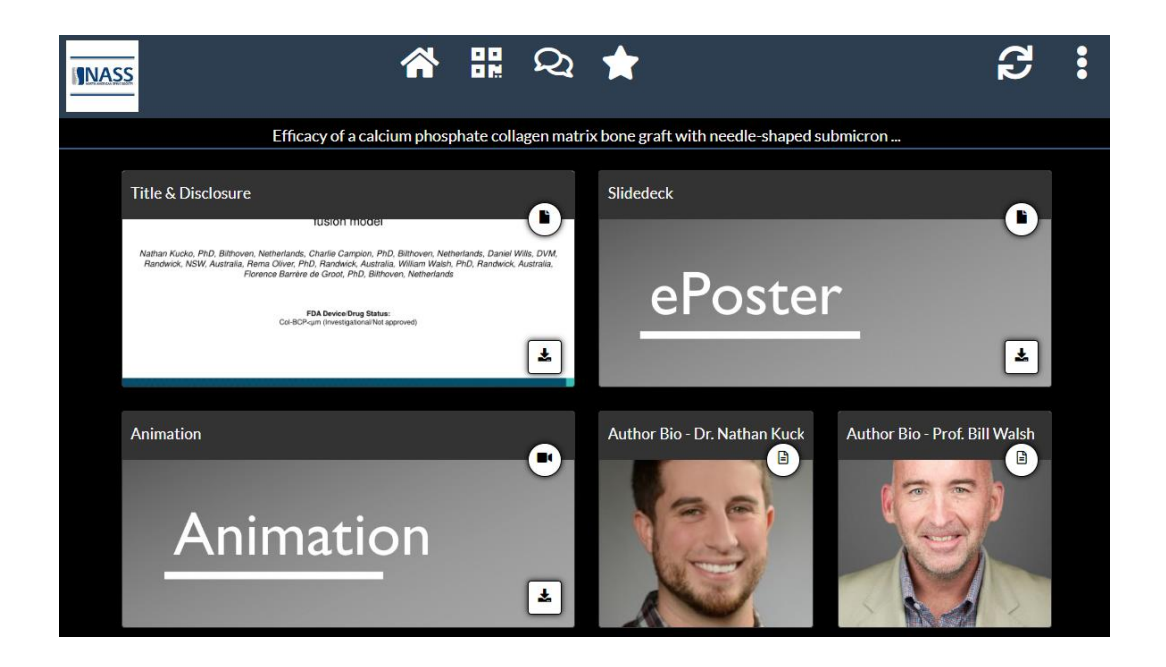

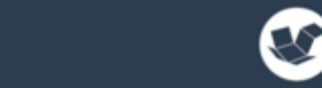

## **You could choose to include content to:**

#### Present your work and yourself

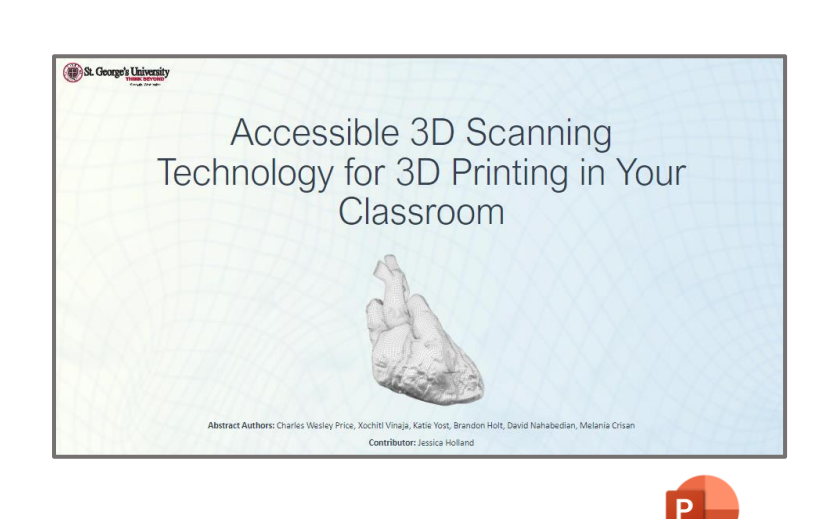

 $\circled{1}$ 

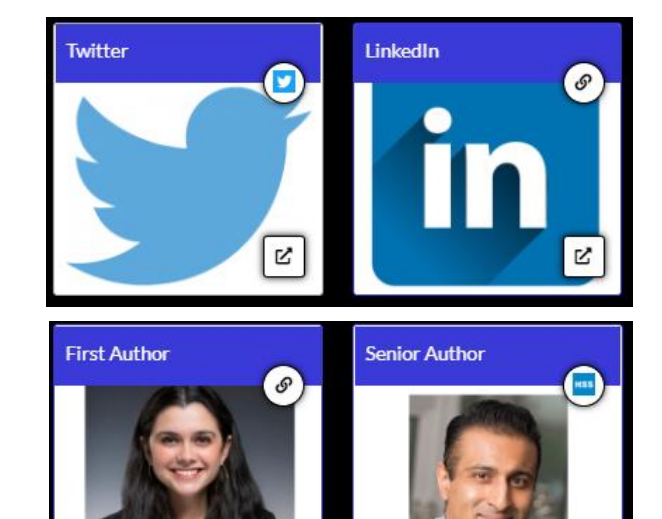

Presentation

**(REQUIRED)**

**LEARNING**

**TOOLBOX** *for ePosters*

9

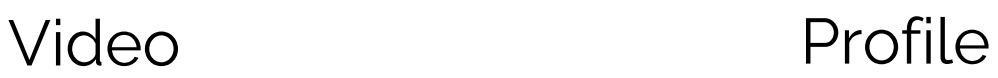

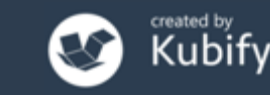

## **You could choose to include content to:**

#### Provide delegates with background detail…

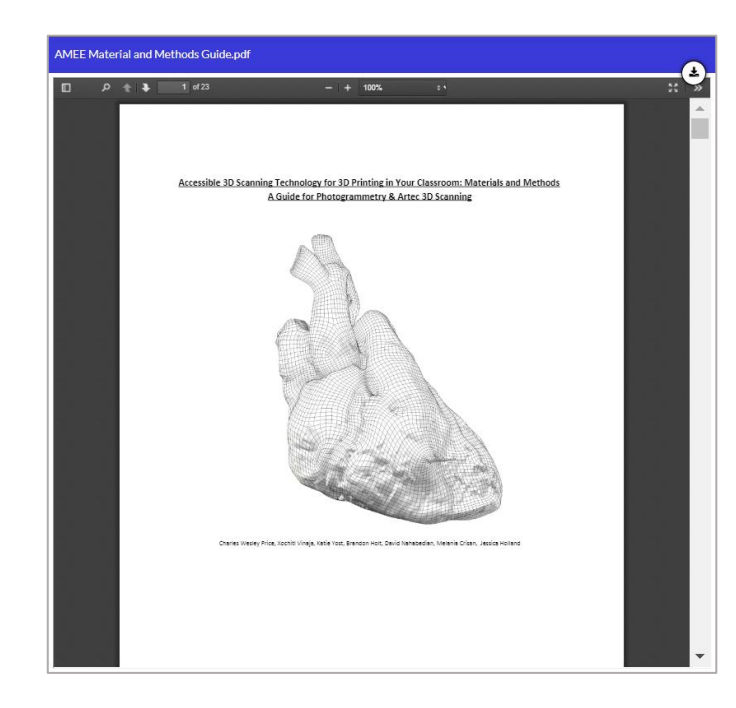

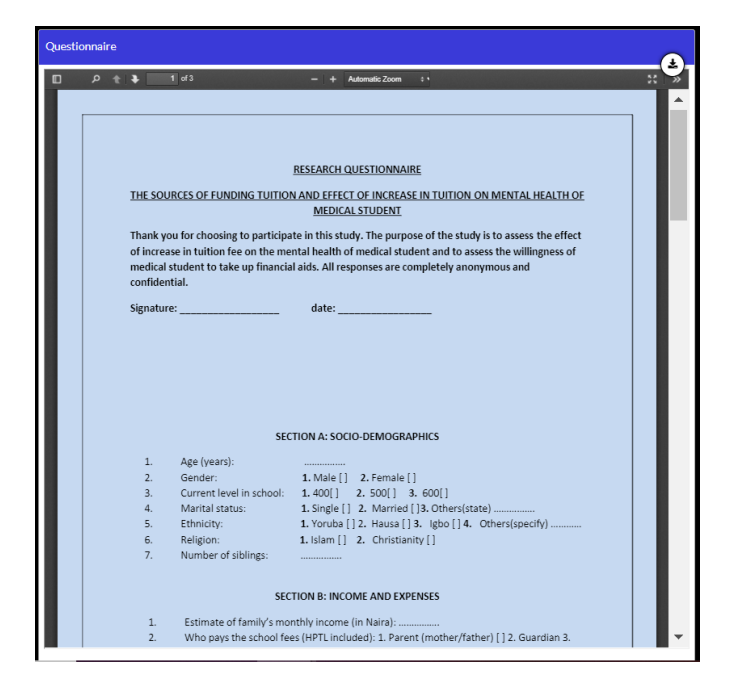

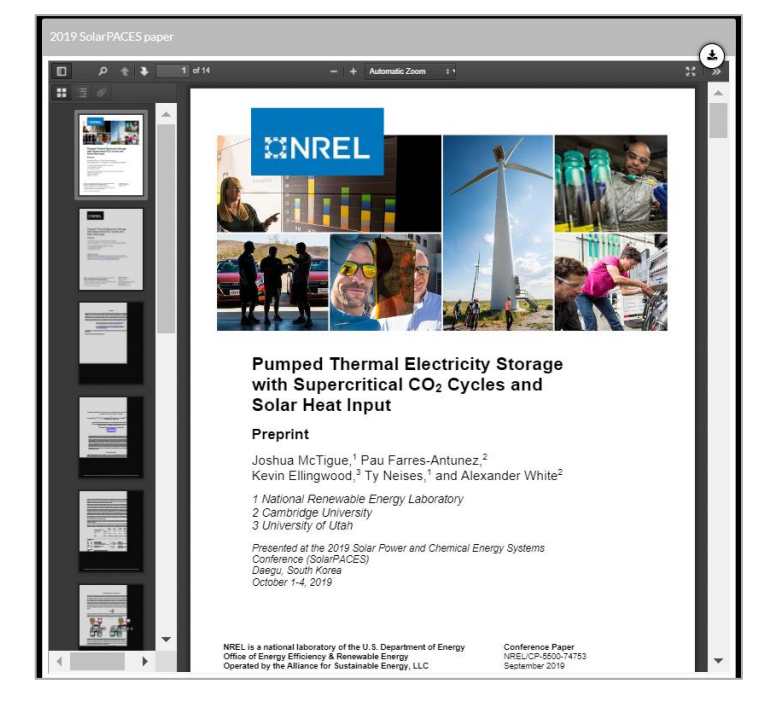

'How to' guides Surveys & guidelines<br>
How to' guides Surveys & guidelines<br>
Related papers used in the study

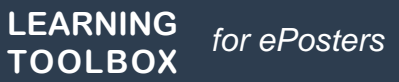

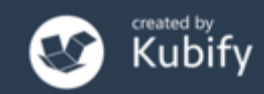

## How do people view your ePoster/stack?

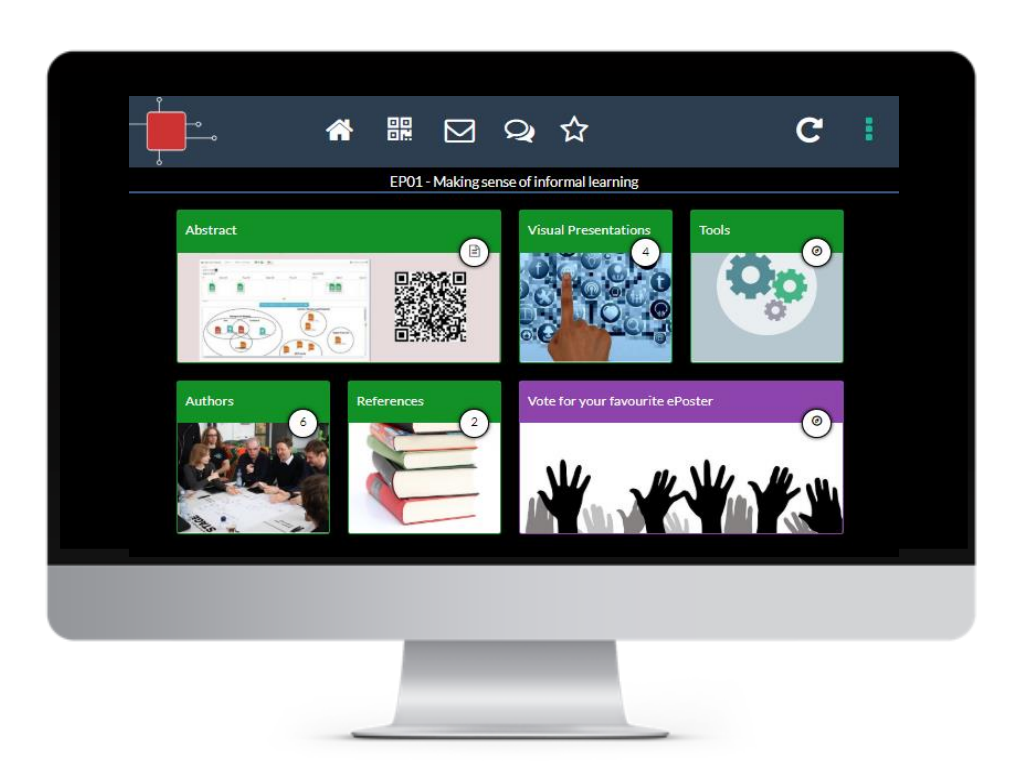

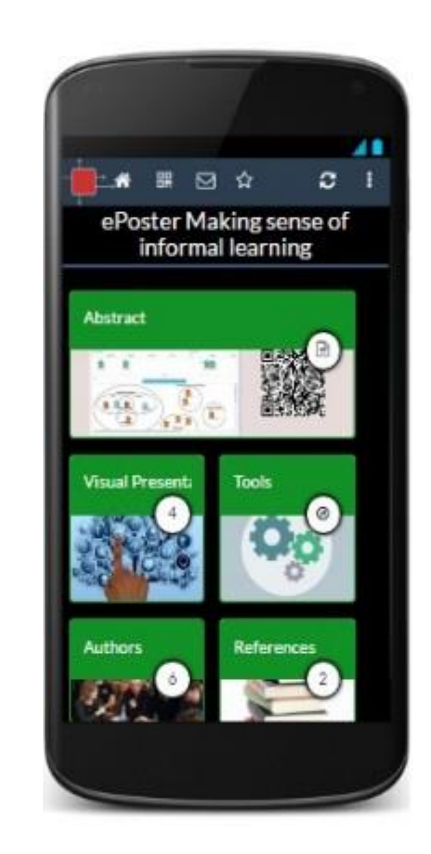

#### Viewable across platforms/devices – in web browser or app

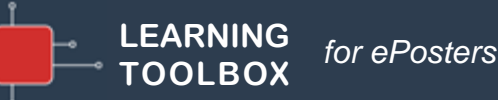

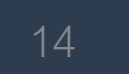

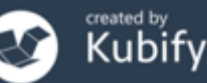

## Viewing the ePosters online – Showcase website

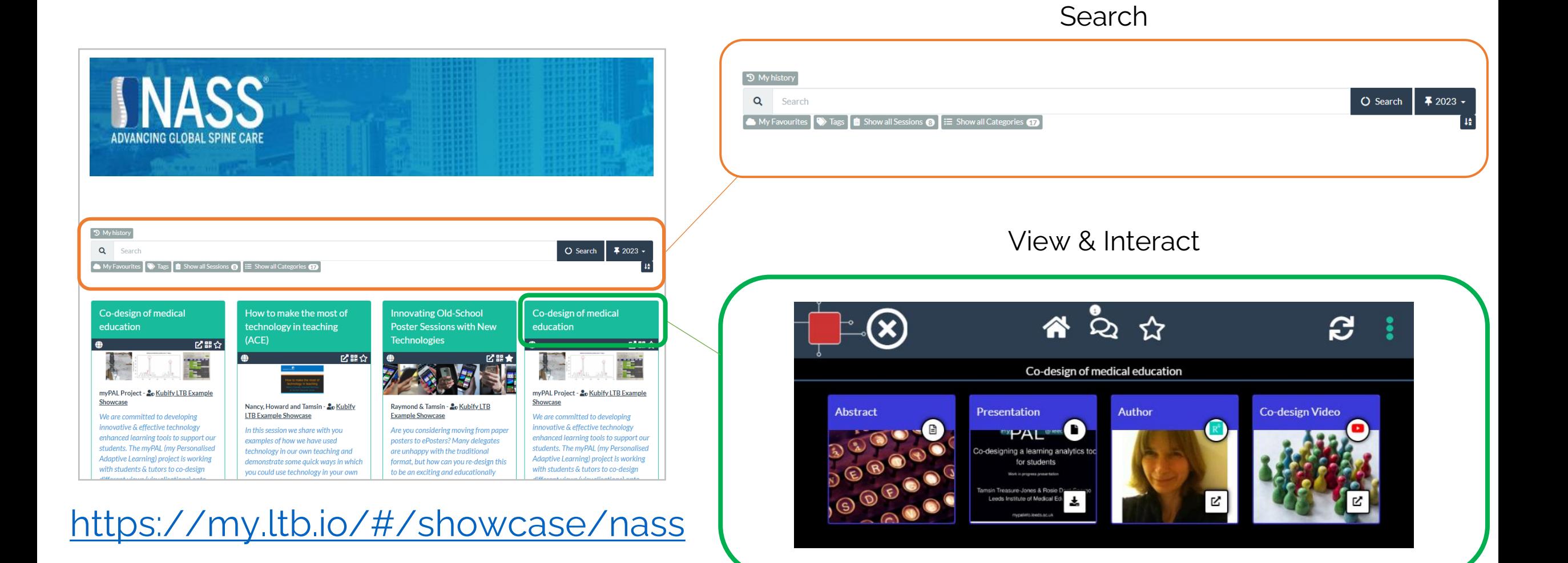

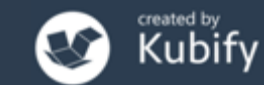

**LEARNING TOOLBOX** *for ePosters*

## Viewing the ePosters onsite – the summary poster

Evaluation of a calcium phosphate-collagen matrix bone graft with needleshaped submicron surface topography in a clinically relevant sheep posterolateral lumbar spine fusion model

**INASS** 

#### NASS 2022, 12th-15th October, Chicago

Kucko1, Crowley2, Wills2, Wang2, Pelletier2, Yuan1, Houtzager1, Campion1, Walsh2, Barrère-de Groot1 1Kuros Biosciences BV, Bilthoven, Netherlands, 2University of New South Wales, Australia

This study evaluated and compared the in vivo performance of a commercially-available synthetic bone graft, ABM/P-15, with that of a novel synthetic bone graft comprised of CaP granules with a needle-shaped submicron surface structure (Col-BCP<µm) as standalone grafts in a clinically-relevant instrumented sheep PLF model.

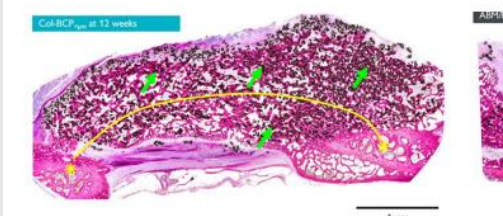

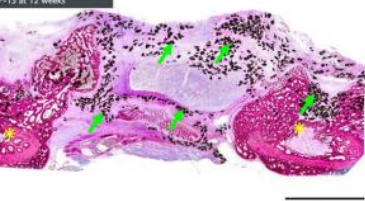

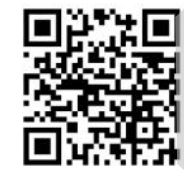

TT2 Thurs PM - Red Theater Innovative Tech Presentation bone-graft calcium-phosphate fusion kuros-biosciences osteoimmunology plf preclinical spinal-fusion standalone

#### Summary

Across multiple assessments, Col-BCP<µm achieved superior fusion rates as a standalone bone graft compared to ABM/P-15 after 12 weeks in this instrumented sheep PLF model. Graft migration of ABM/P-15 was observed in 2 out of 3 implants, while this observation has also been reported in 4 other preclinical/clinical studies.

*Created by*<br>Kubify

https://api.ltb.io/show/ABPYD

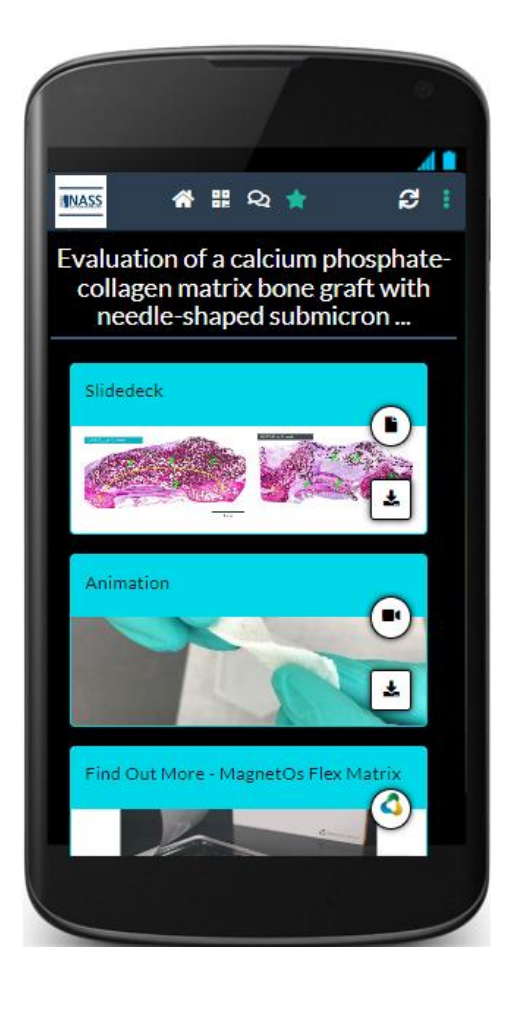

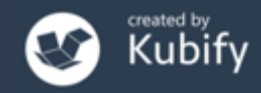

### Summary poster walls

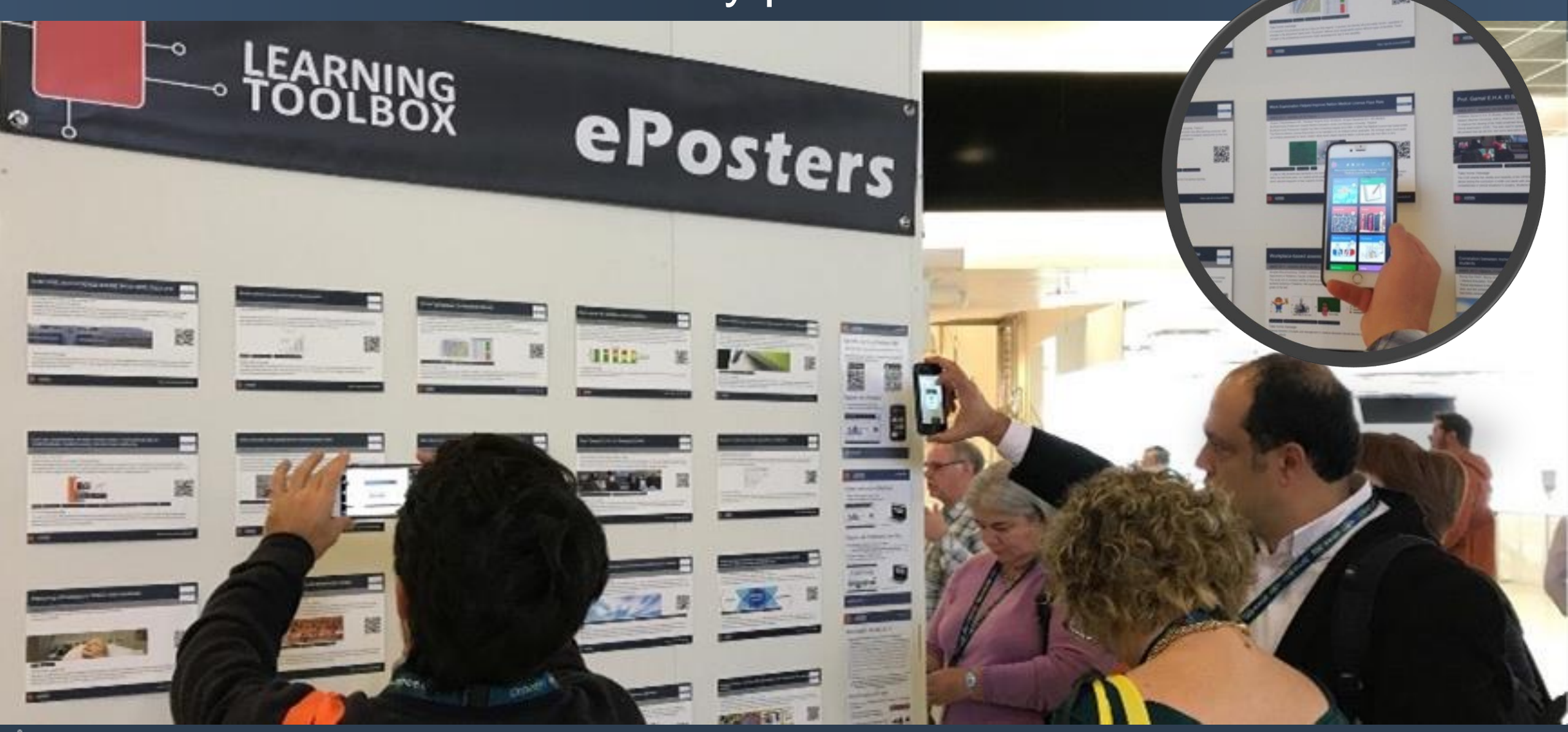

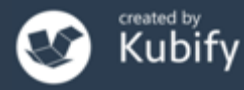

## Connecting with your viewers – Chat

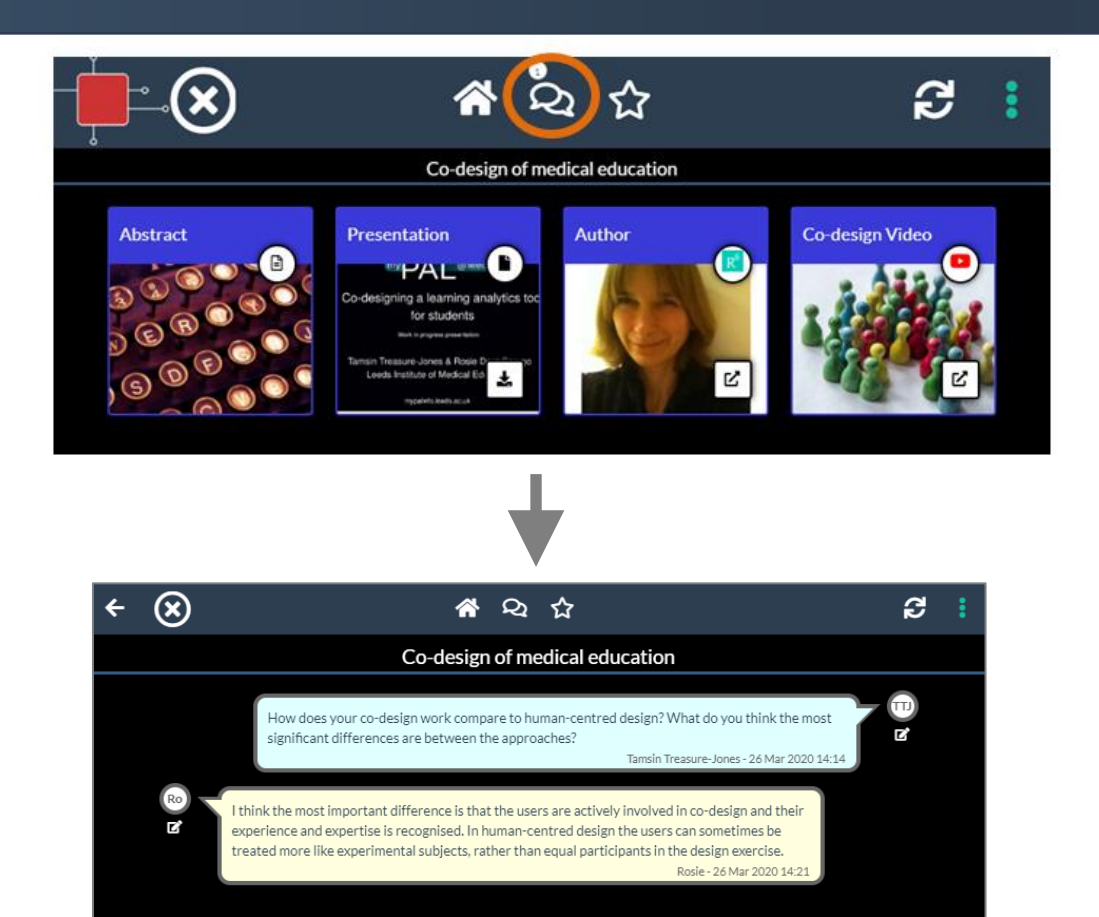

Enter your message here and press the send button.

#### Your ePoster has its own chat channel.

Viewers of your ePoster (and you) will be able to view and engage with this text chat.

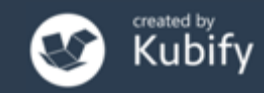

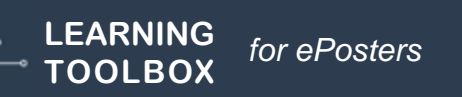

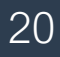

 $\boldsymbol{\mathcal{A}}$ 

## Sharing your ePoster with others

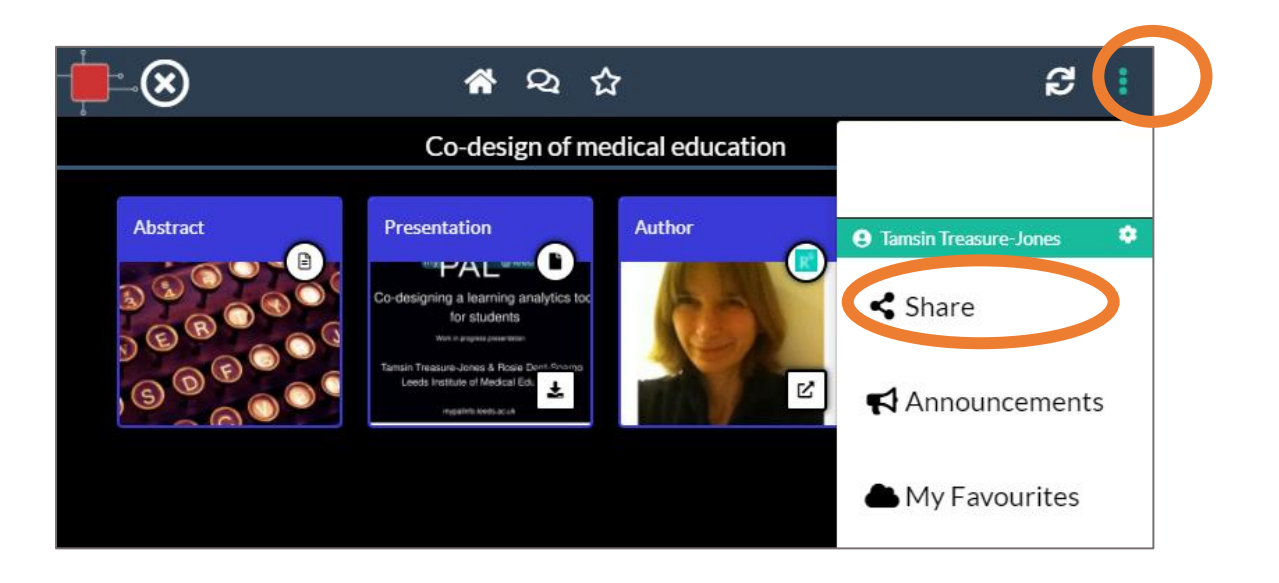

It is easy to share your ePoster with others.

Your ePoster has its own unique **web address**  and **QR code**, which you can copy and use to point people directly to your ePoster.

You can also share your ePoster link to **LinkedIn** and **X** (Twitter)

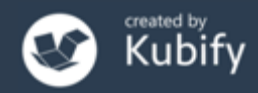

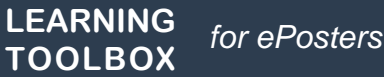

## Sharing your ePoster/stack - Poster in your pocket

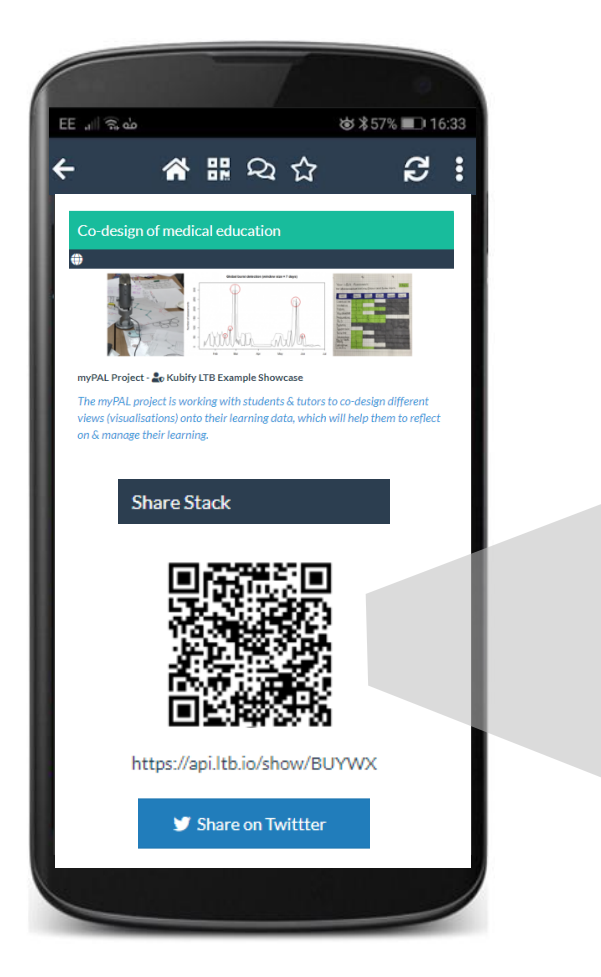

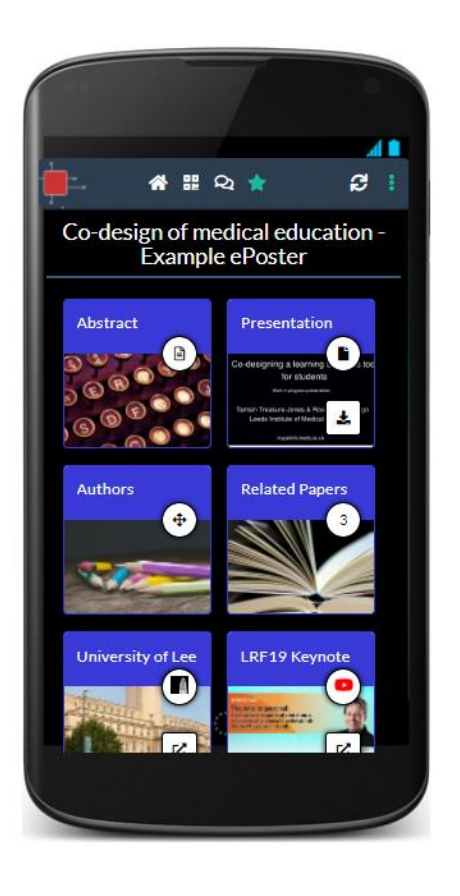

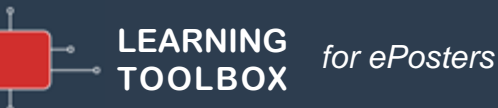

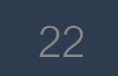

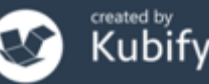

## Presenting

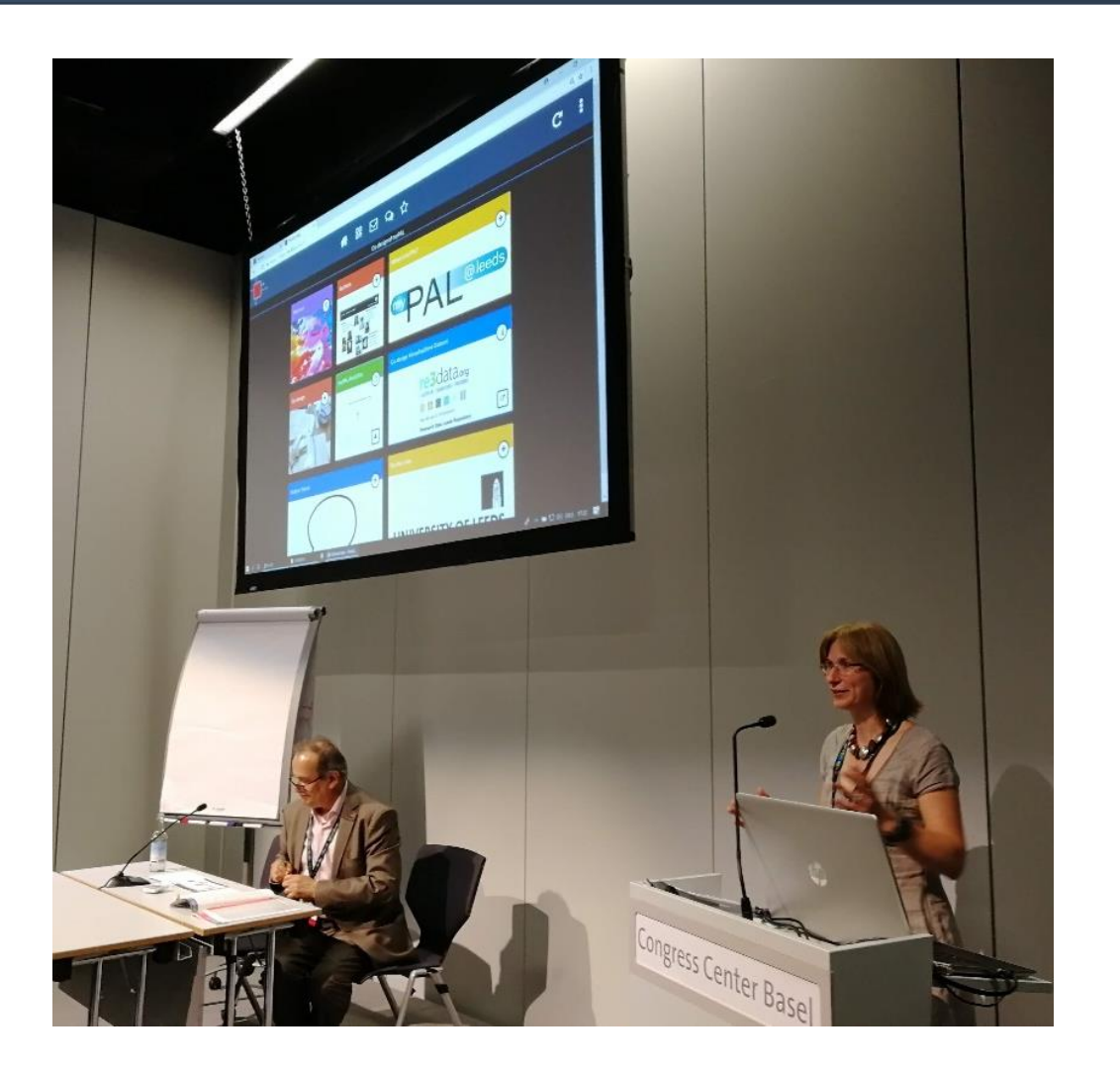

Some ePosters (RapidFire Presentations) will also be presented live at the conference.

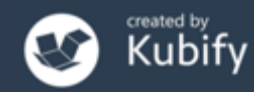

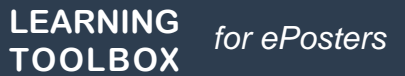

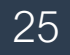

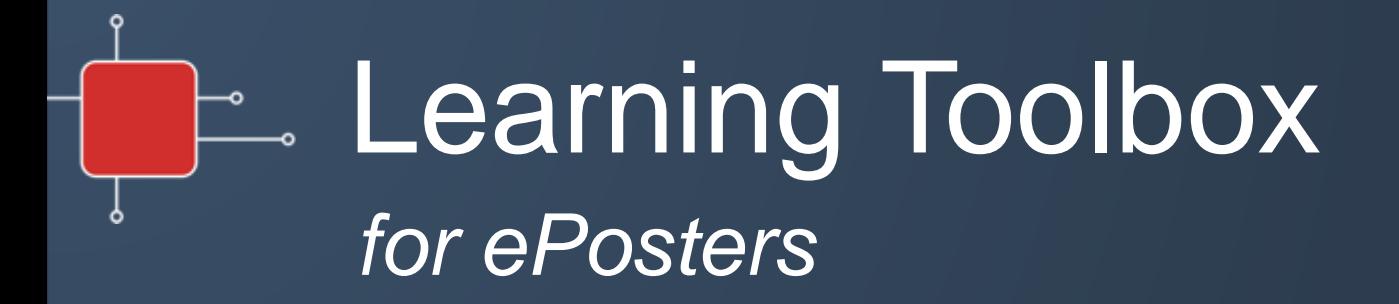

### *Creating your ePoster/stack*

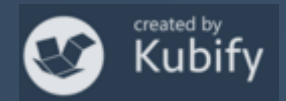

# Activating your invite link & creating your account

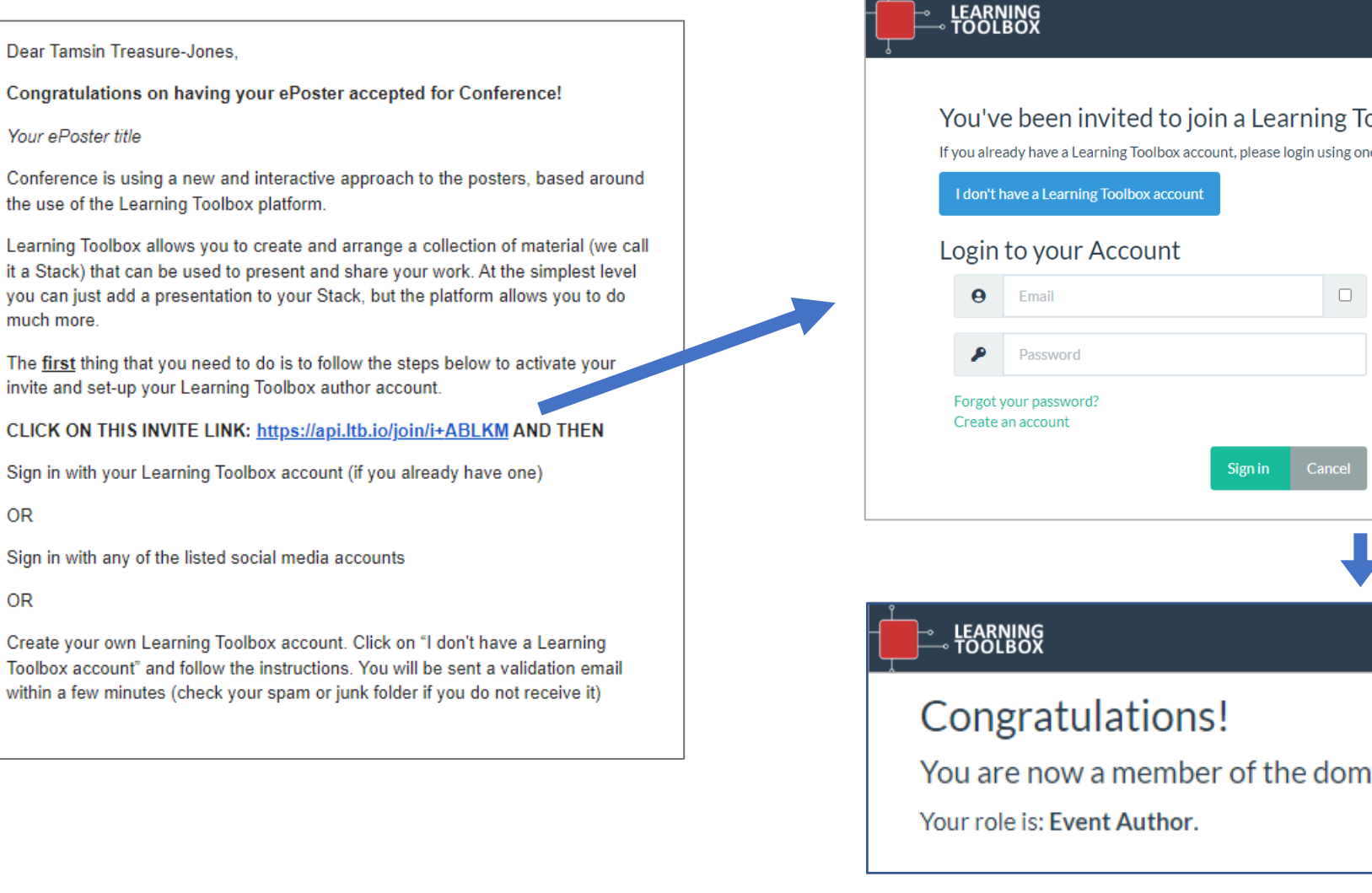

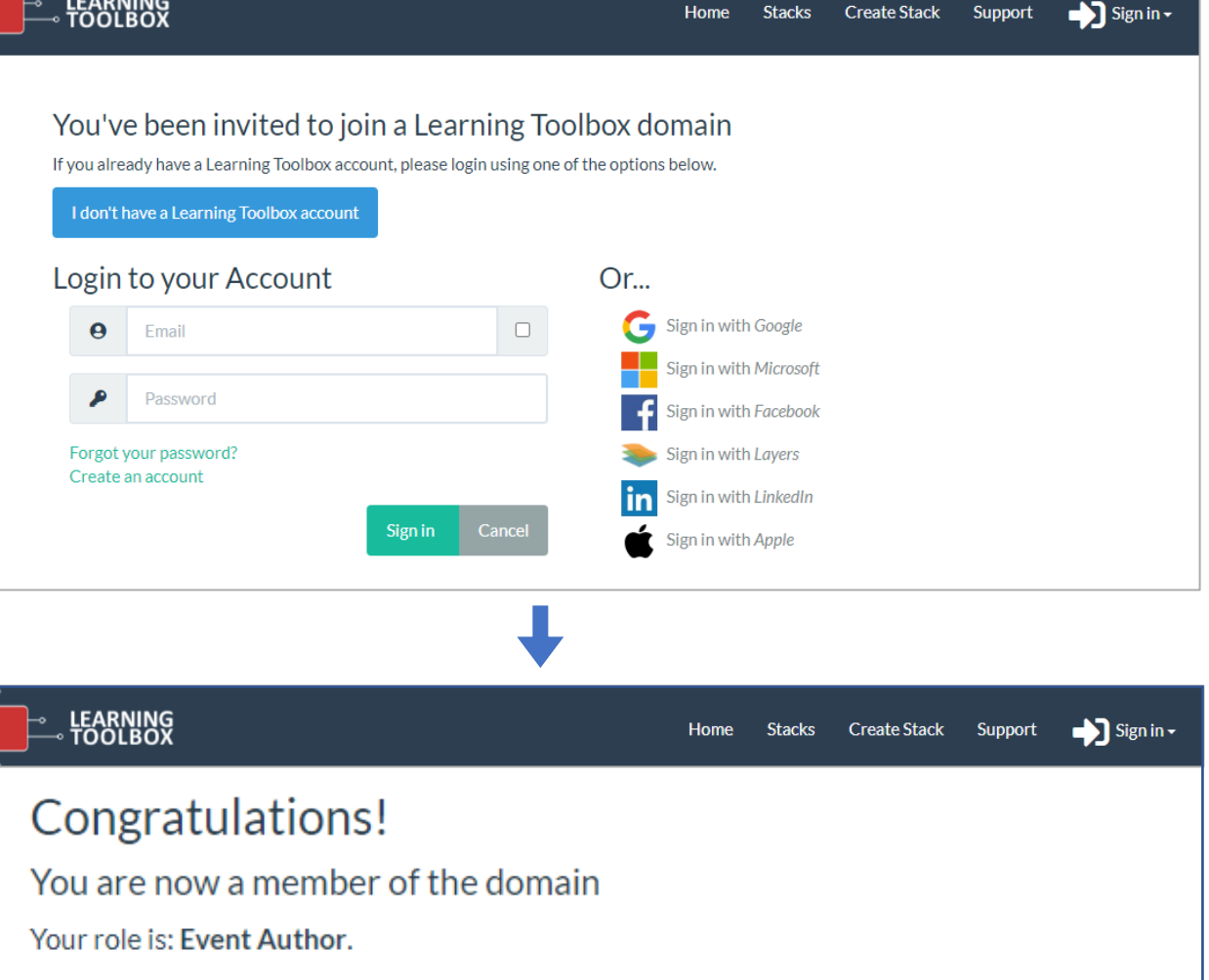

much more.

**OR** 

**OR** 

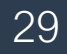

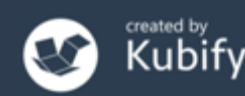

## Creating your ePoster/stack

#### **Sign in** to Learning Toolbox using the account you created.

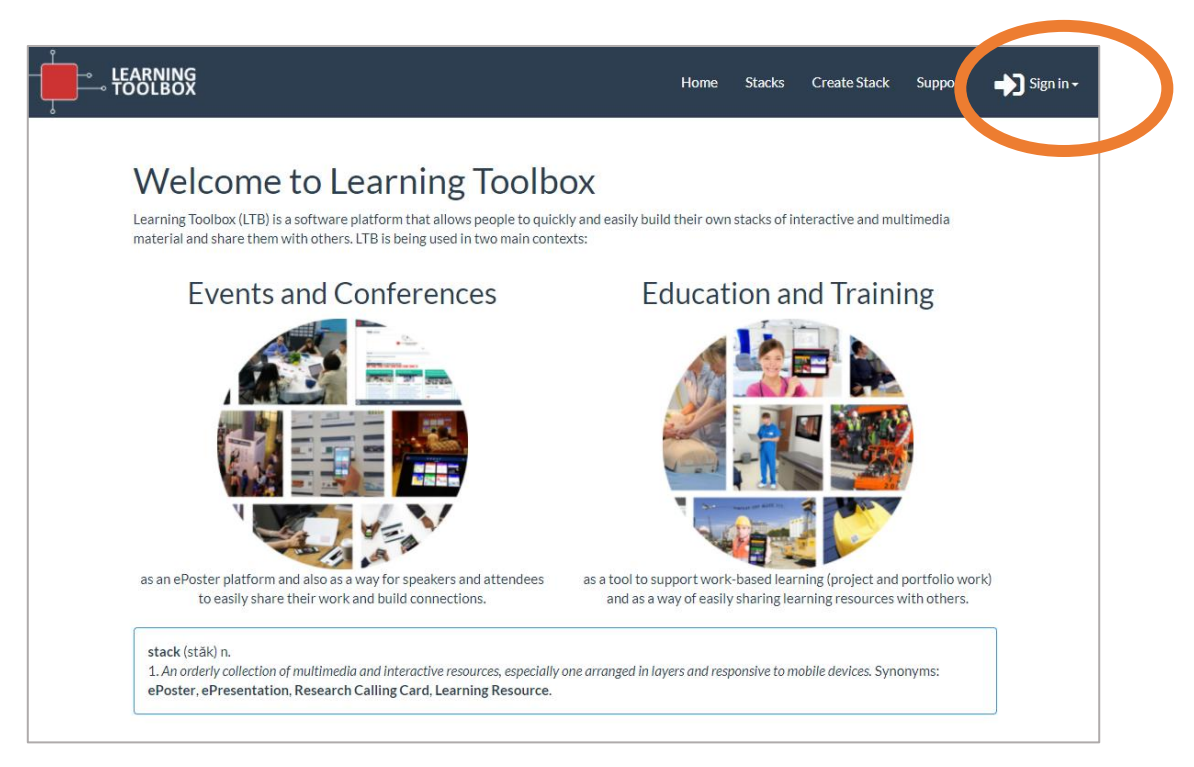

### **https://my.ltb.io**

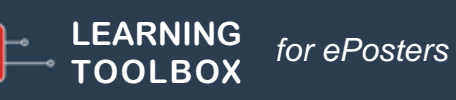

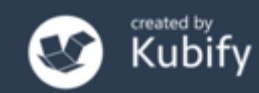

# Key steps

Consider what content (presentations, videos, weblinks, documents) you have which presents and explains your work well. Gather that content together ready to include in your ePoster/stack.

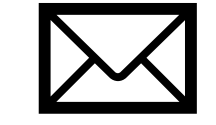

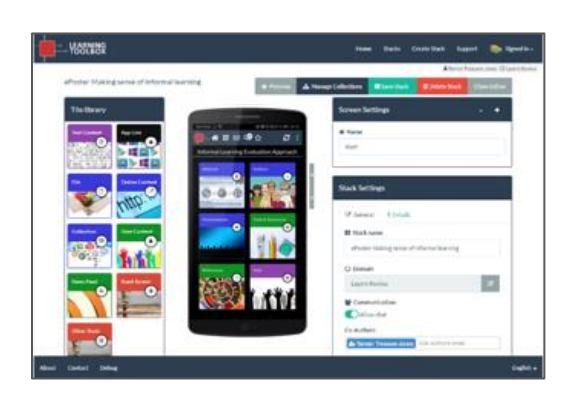

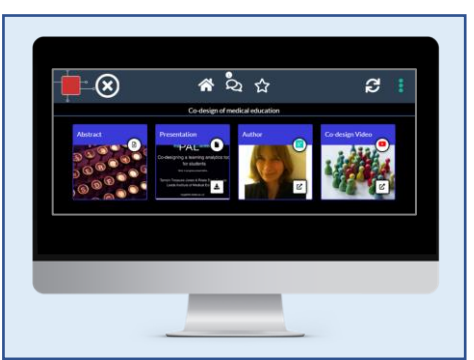

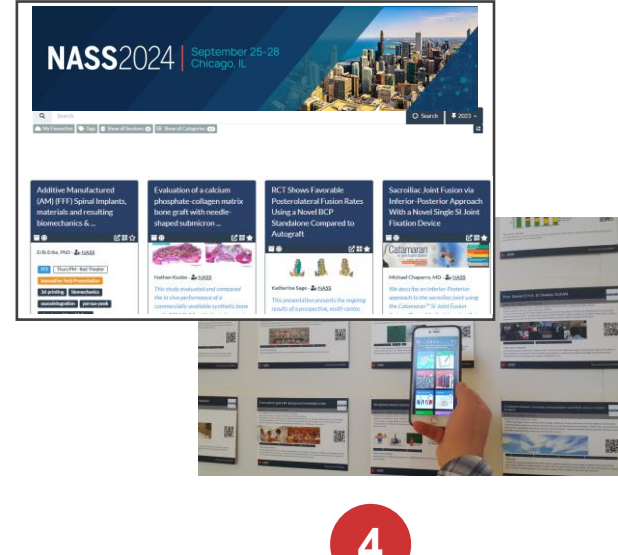

Activate your **invite link** and **create your account**

**LEARNING**

**Sign-in** to **[my.ltb.io](https://my.ltb.io/)** and

**create** your **ePoster/stack**

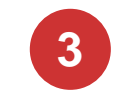

your ePoster then

**mark it as ready**

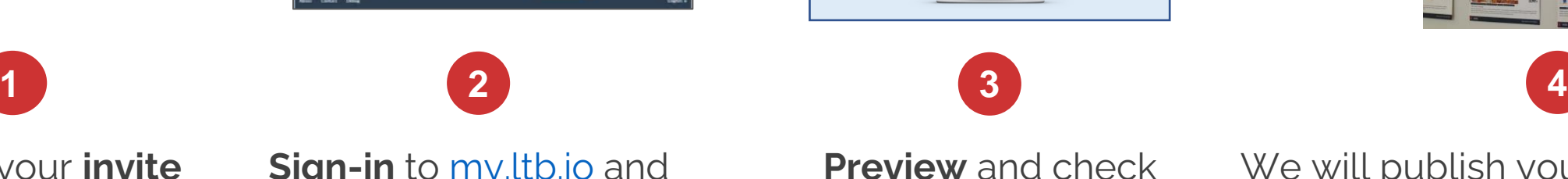

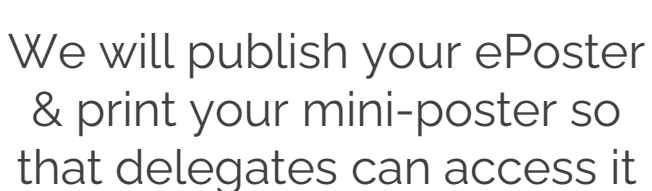

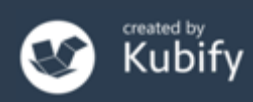

# Support Available

## Support Page

#### LTB SUPPORT PAGE FOR NASS

If you can't find the answer to your question below or in the FAQs then please contact us at support@stack.services

#### **Key Information**

NASS 2023 - ePosters, RapidFire Presentations and Learning Toolbox

- $\pm$ **How NASS are using Learning Toolbox**
- $^{+}$ **Important dates for NASS 2023 authors**
- $\pm$ Webinar for NASS authors - 2nd June
- $\pm$ **Instructions from NASS for authors**
- $\pm$ **NASS ePoster support list emails**

**Creating your ePoster/Stack** 

- $\pm$ 3 minute introduction to the editor - video (3 minutes)
- $\pm$ How to create an ePoster/Stack - Demo video (21 minutes)
- $\pm$ How to create an ePoster/Stack - Written guide

Explore some inspiring ePosters from a range of conferences and events

- $\pm$ **Explore some great ePosters/Stacks**
- $+$ Take a tour of some wonderful ePosters with the authors

#### **Frequently Asked Questions (FAQs)**

You can find answers to more detailed questions on the FAQ page or by pressing the in-line help button (?) in the interface next to the item that you want to know more about.

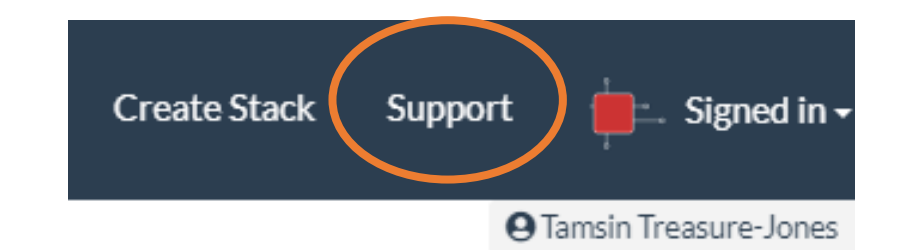

## <http://support.ltb.io/faq-nass/>

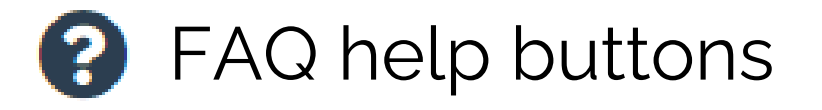

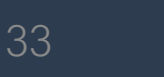

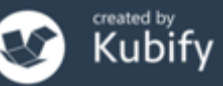

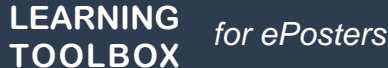

## Support - inspiration

C) Learning Toolbox Show

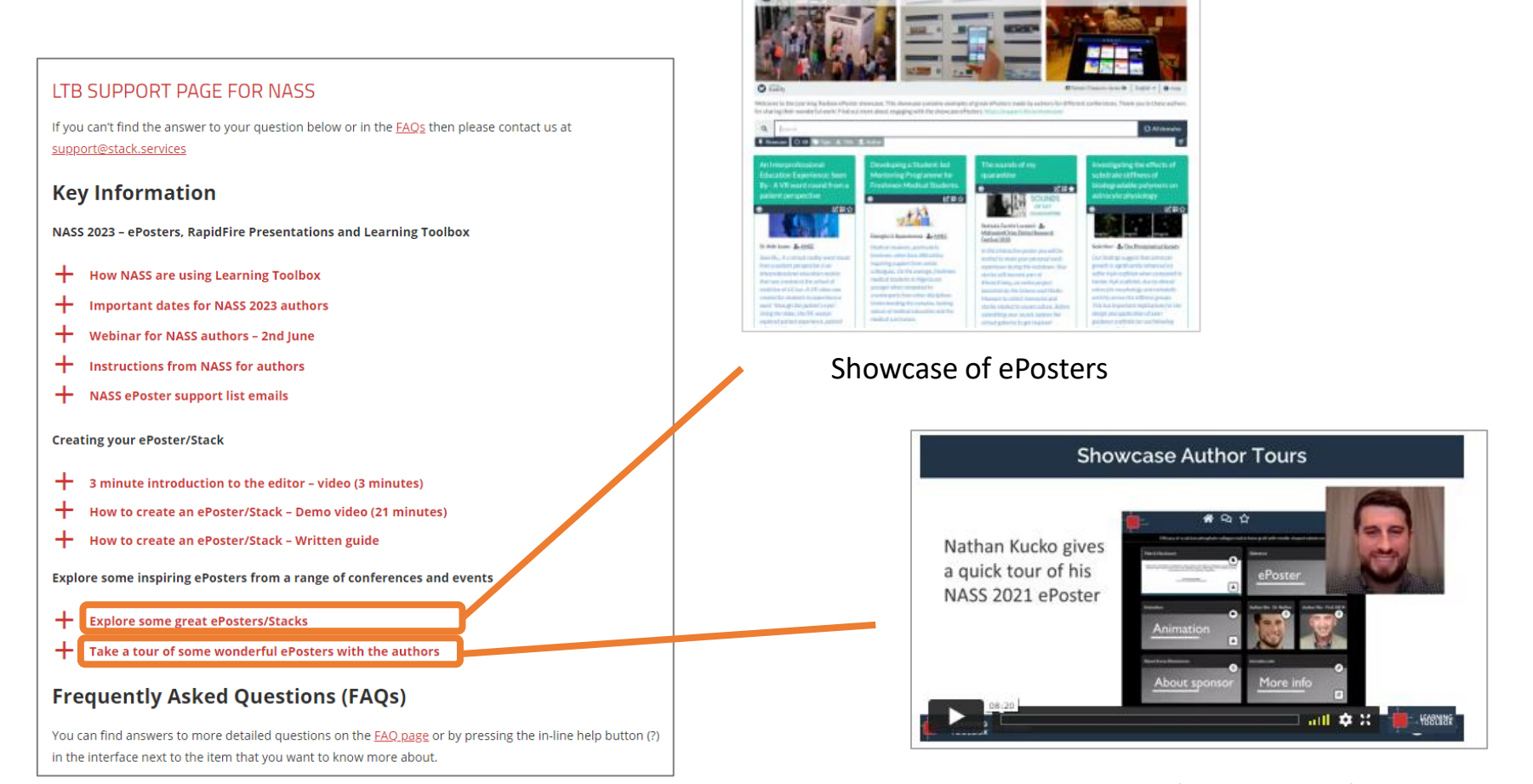

Interviews with ePoster authors

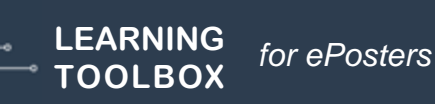

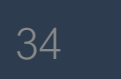

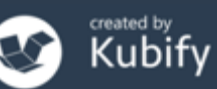

## Support – Guides and FAQs

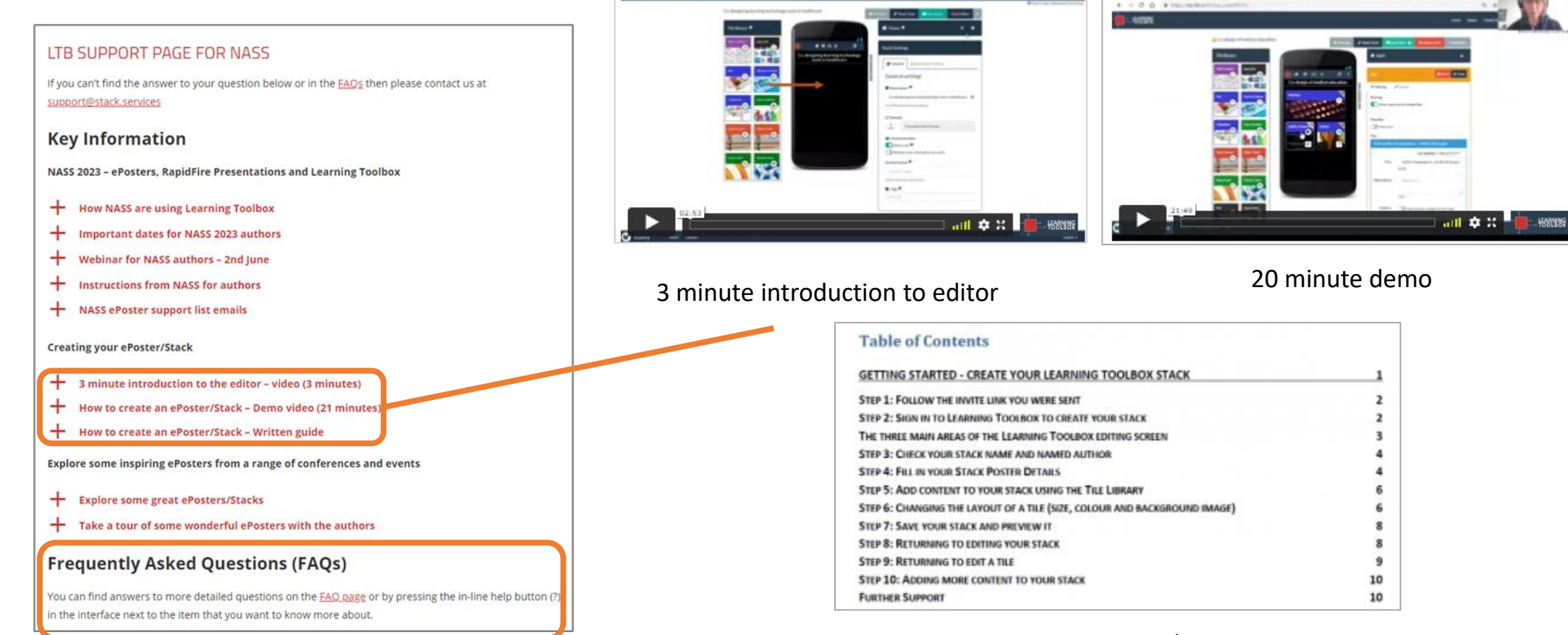

Written guide

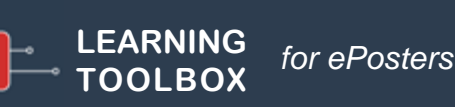

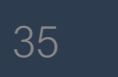

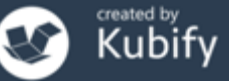

## Support Email

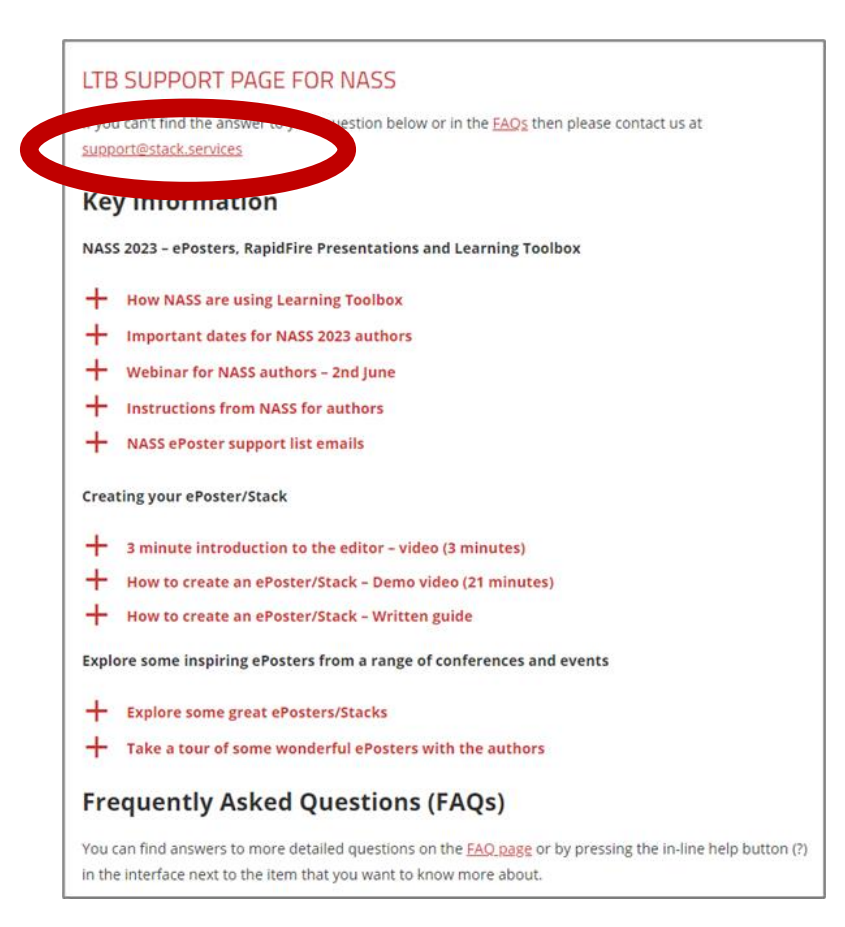

### [support@stack.services](mailto:support@stack.services)

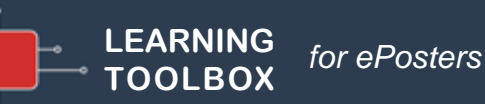

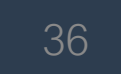

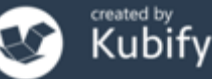

## Support – tailored emails

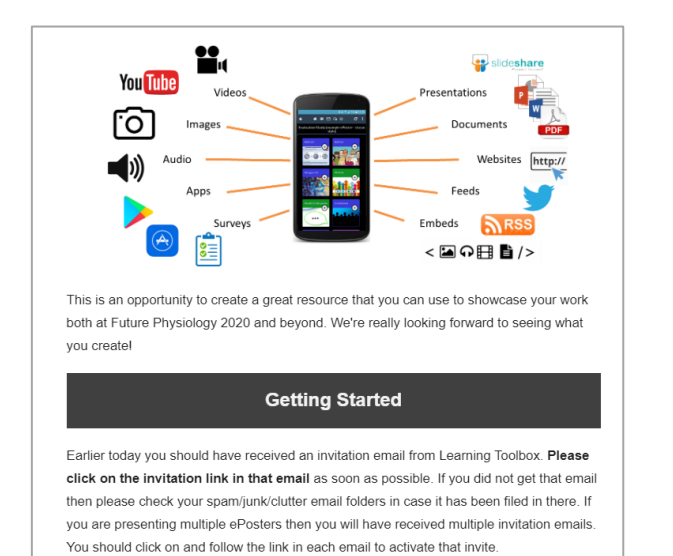

If you will not be creating the ePoster/Stack yourself for an accepted abstract then please forward that invitation email and this welcome email onto your co-author who will be making the ePoster/Stack. Please also ask your co-author to email us (support@stack.services) so that we can add them to this support mailing list.

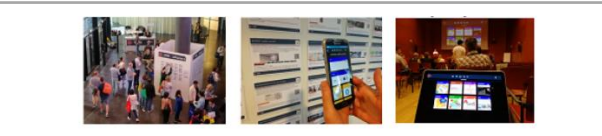

#### Webinar recording now online

Thank you to everyone who took part in the ePosters @ AMEE 2019 webinar on 6th June. It was great to meet you all!

The recording of the webinar and a copy of the presentation used is now available on the ePosters support page.

The webinar covers the same topics as questions 1-3 on the support page, as well as introducing the important dates for AMEE. You can also find the important dates listed on the support page.

Please remember that you need to set up a Learning Toolbox account by clicking on the invite link in the welcome email you were sent, before you start to make your own ePoster.

We hope you find the webinar and other support videos useful and enjoy creating your own ePosters. Please do contact us if you have any questions.

#### ePosters beyond the Showcase

Thank you to everyone for creating such great ePosters for the Dentistry Academy of Distinguished Educators Showcase 2020. We were very impressed by your creative designs and we hope you will continue to use your ePosters to share and discuss your work after the conference.

#### Your ePoster beyond the conference

You can continue to use your ePoster after the conference to give others a rich overview of your work. You can even edit and update it, if the discussions at the conference led to new ideas for what to include. Alternatively if you do not want your ePoster to be viewable after the Showcase then you can simply change the access permissions and make it private again.

#### You might find these FAQ answers helpful:

- . How do I favourite my ePoster in the app for easy access
- . How can I share my ePoster face to face
- How can I share my ePoster from my computer
- How can I download my mini-poster for printing
- How can I change access permissions on my ePoster

If you have any questions for us about this or any other aspect of continuing to use your ePosters then do email us at support@stack.services

We hope you enjoyed creating and exploring the ePosters.

#### Providing regular guidance & reminders

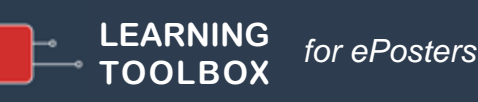

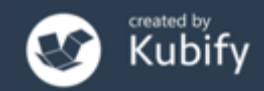

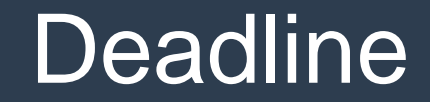

## • **29th July** Finalise your ePoster/Stack and mark as ready

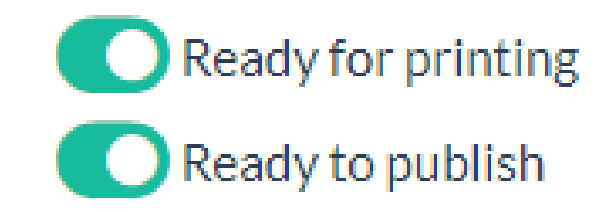

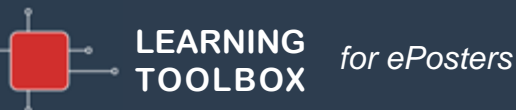

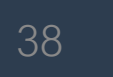

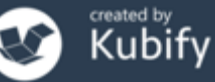

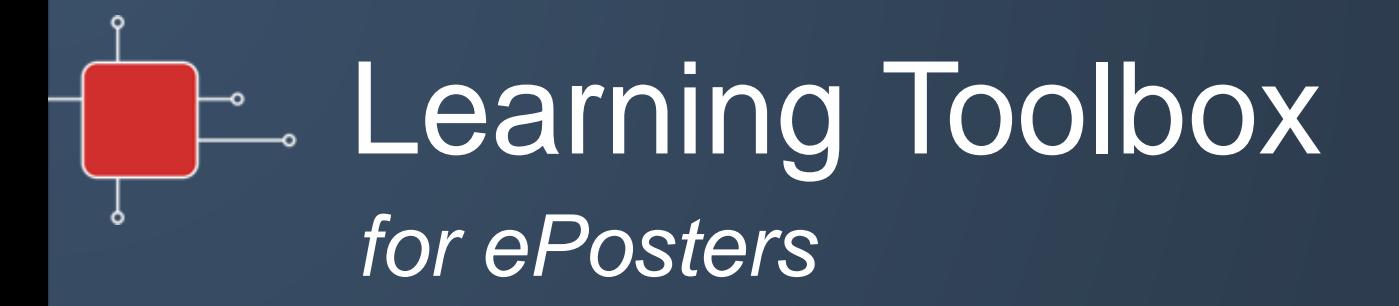

### *Quick summary – next steps*

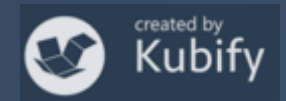

# Activating your invite link & creating your account

**Learning Toolbox** 10:55 AM (0 minutes ago)  $\frac{1}{2}$ to tamsin+demo + Dear Tamsin Treasure-Jones Congratulations on having your ePoster accepted for Conference name Co-designing technology to support student learning We're delighted that AMEE 2021 is again using Learning Toolbox for the conference ePosters. Learning Toolbox allows you to create a collection of material (we call it a Stack) that can be used to present and share your work. At the simplest level you can just add a presentation to your Stack, but the platform allows you to do much more. The first thing that you need to do is to follow the steps below to set-up your Learning Toolbox author account. CLICK ON THIS INVITE LINK: https://api.ltb.io/show/i+ABISC AND THEN Sign in with your Learning Toolbox account (if you already have one) 0<sub>R</sub> Sign in with any of the listed social media accounts (if you choose to do this then this is the account you should always use when signing into Learning Toolbox) **OR** Create your own Learning Toolbox account. Click on "I don't have a Learning Toolbox account" and follow the instructions. You will be sent a validation email within a few minutes (check your spam or junk folder if you do not receive it) We will send a separate email to you very soon including details of how the ePosters will work at AMEE 2021 and the support available to help you get started. We hope you enjoy creating your ePoster and we look forward to seeing your work presented at AMEE 2021. Best wishes. Tamsin, Roxy, Gilbert, Joseph and Raymond The AMEE 2021 ePoster Team Useful links to remember: https://support.ltb.io/fag/ - Help and support pages https://my.ltb.io/ - Learning Toolbox editor - where you will make your ePoster AFTER you have followed your invite link

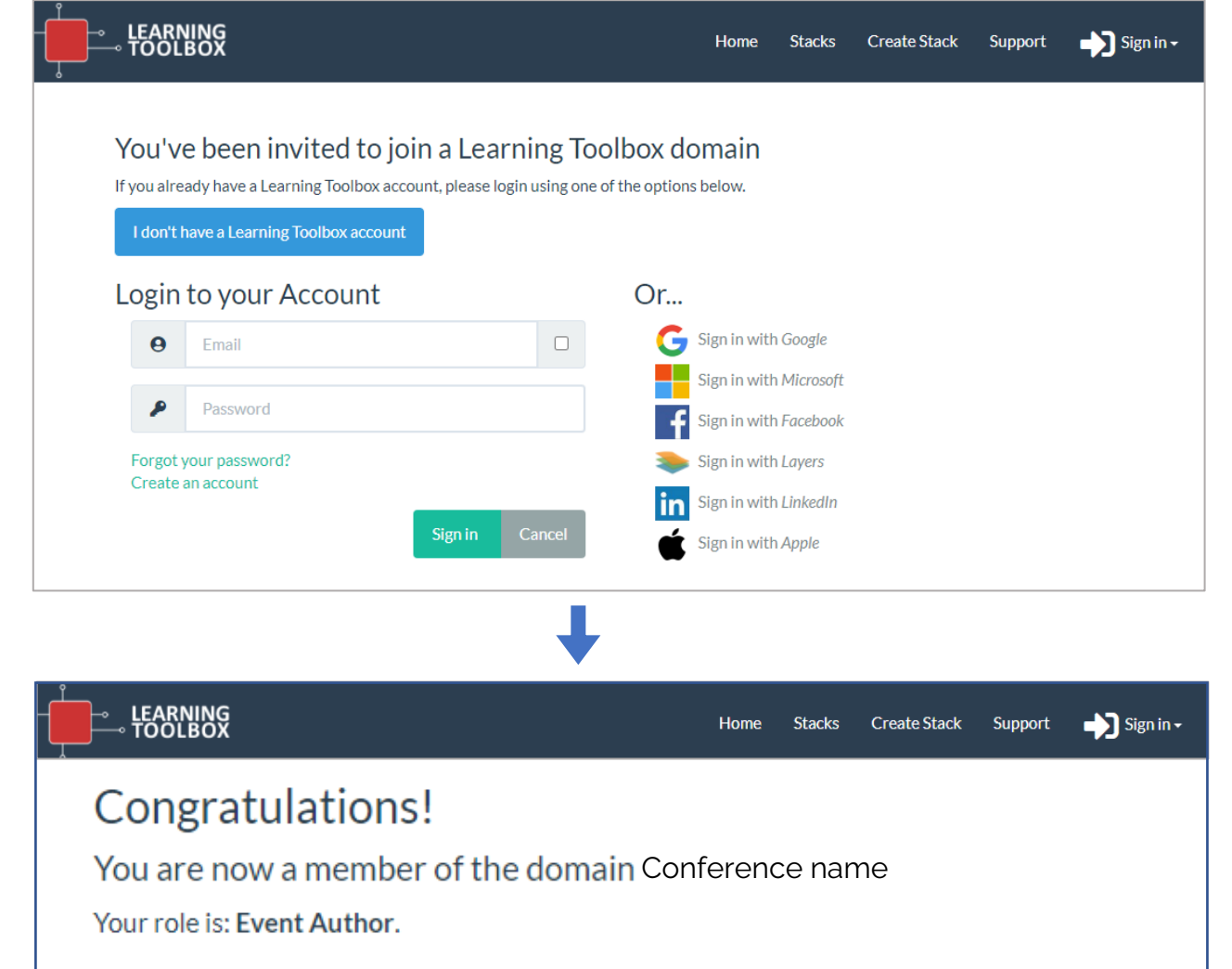

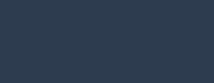

## Creating your ePoster/stack

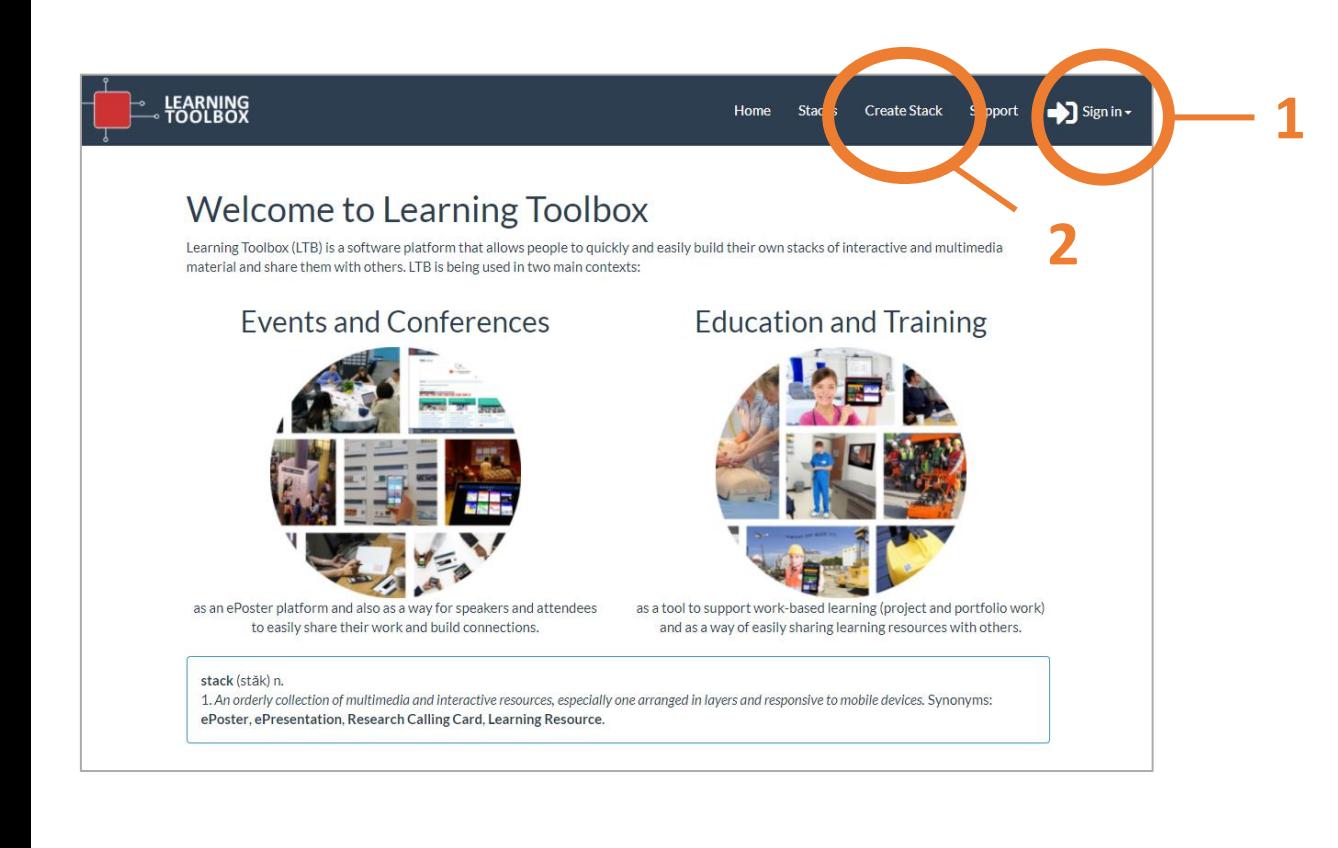

- **1. Sign in** to Learning Toolbox **[https://my.ltb.io](https://my.ltb.io/)** using the account you created/used when you activated your invite link.
- 2. Click on **Create Stack**

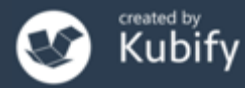

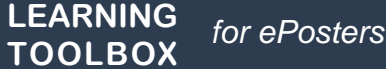

## The online Learning Toolbox editor

42

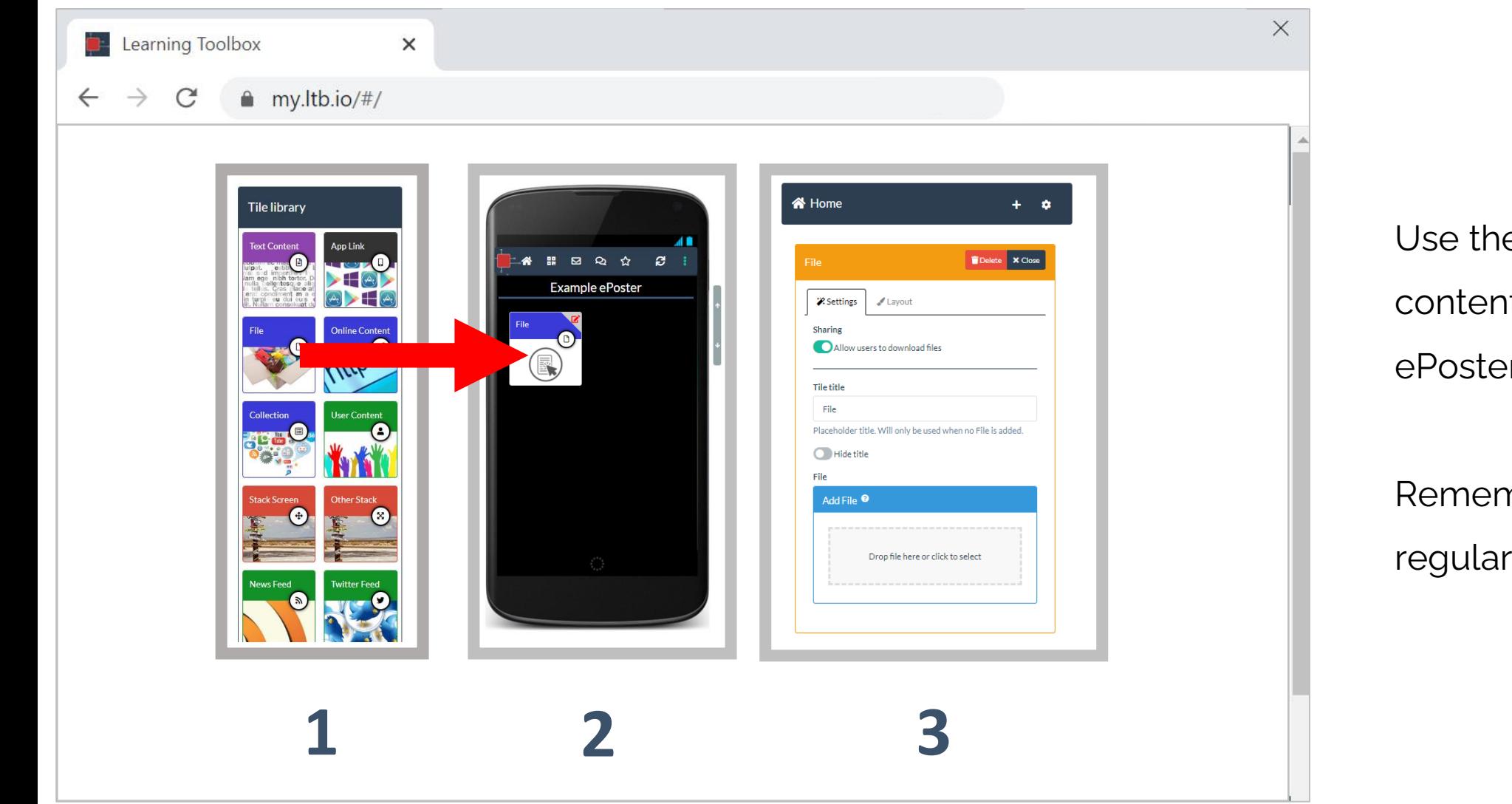

**LEARNING**

**TOOLBOX** *for ePosters*

Use the Tile Library to add content to your ePoster/stack. Remember to Save regularly.

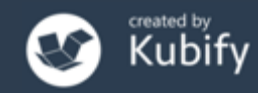

## How to check your ePoster

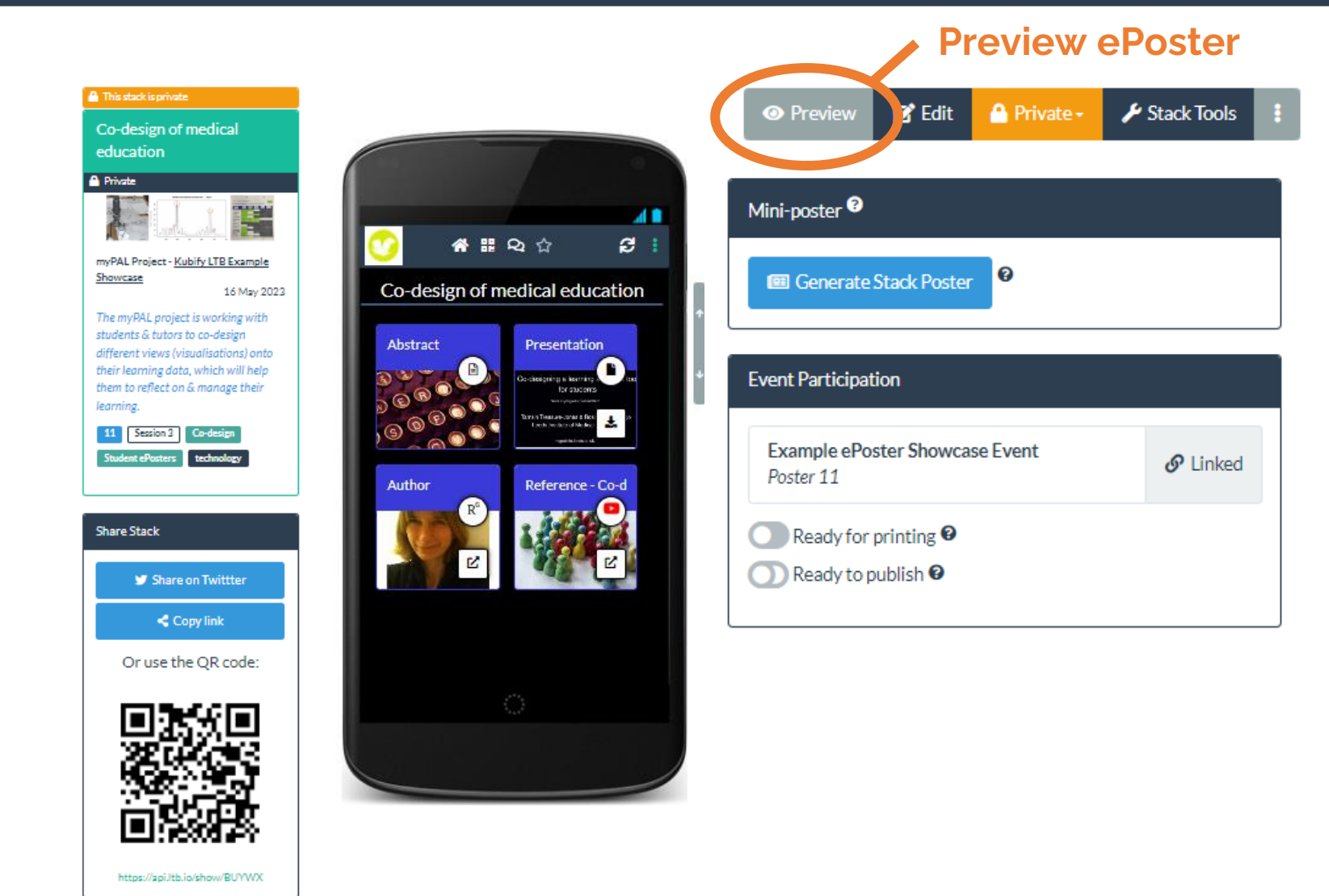

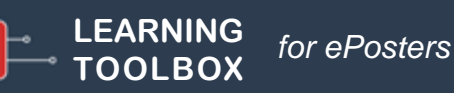

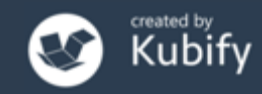

## How to check your summary poster

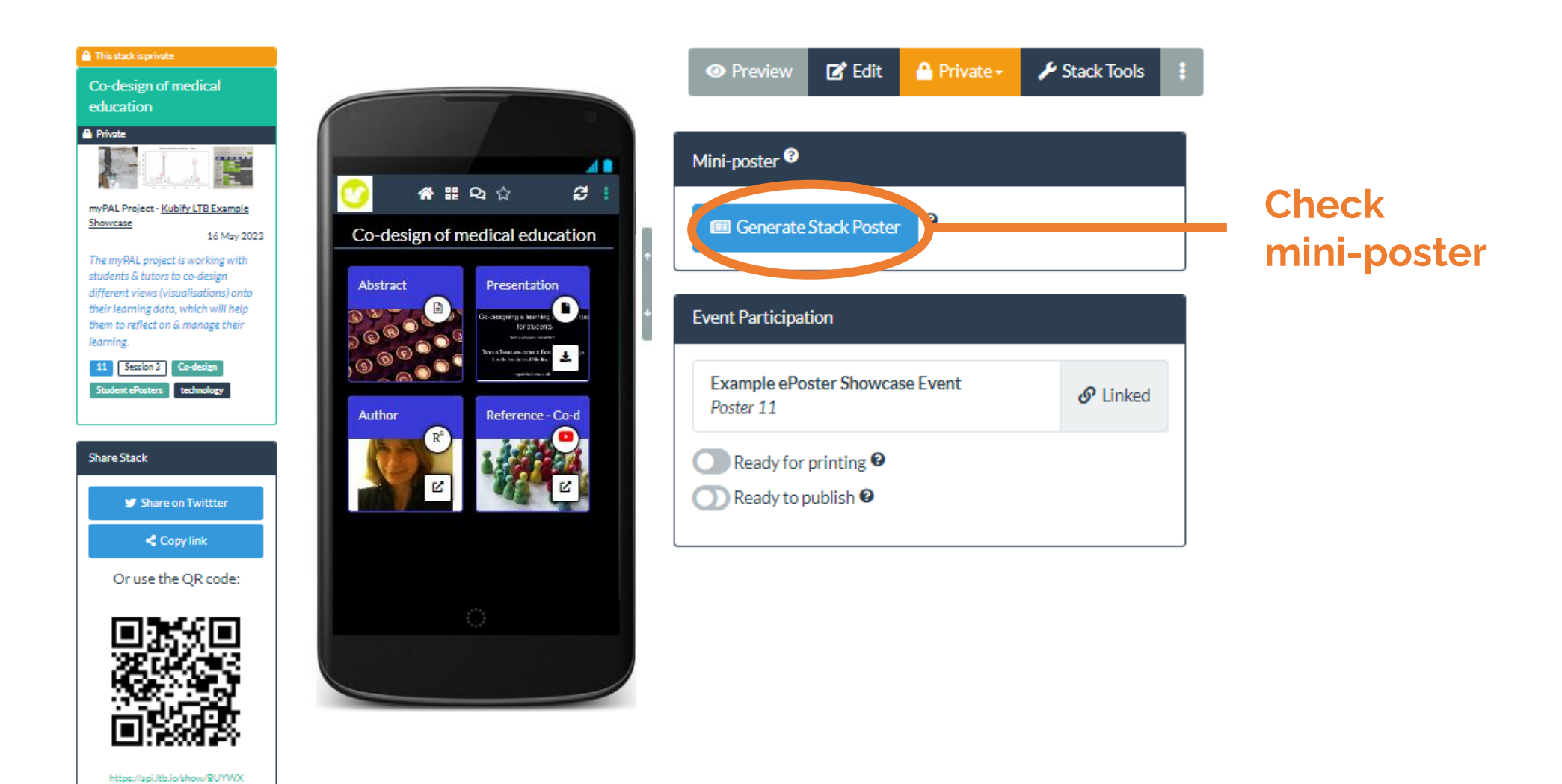

**LEARNING TOOLBOX** *for ePosters*

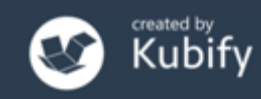

## **How to mark your ePoster stack as ready**

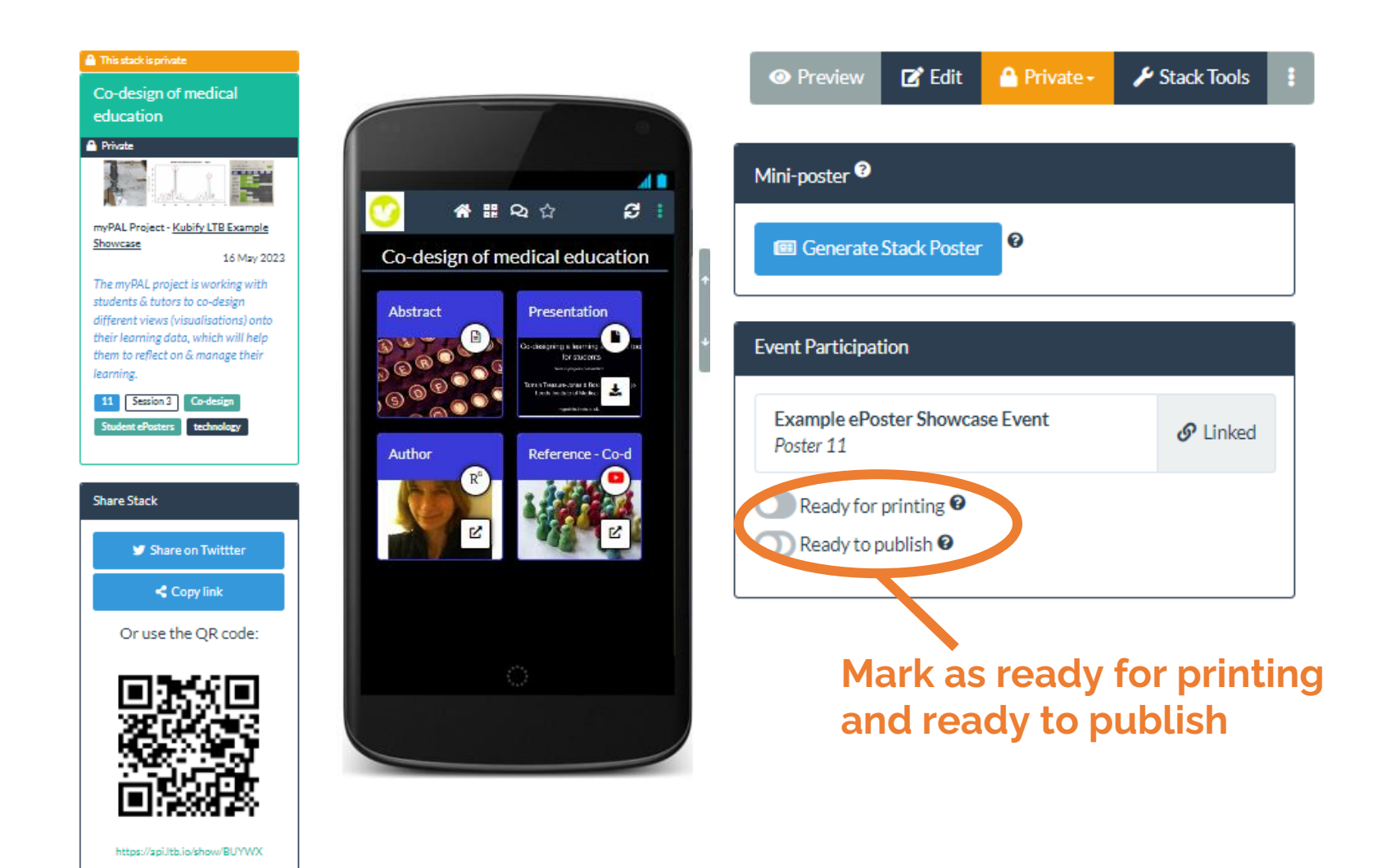

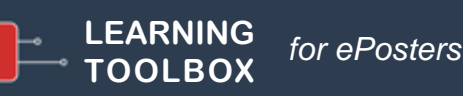

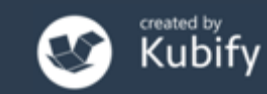

## What we've covered today

- How Learning Toolbox is being used at NASS 2024
- What is special about a Learning Toolbox ePoster stack
- Creating an ePoster stack
- Further support available
- Deadline date
- **Any more questions?**

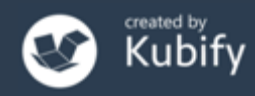